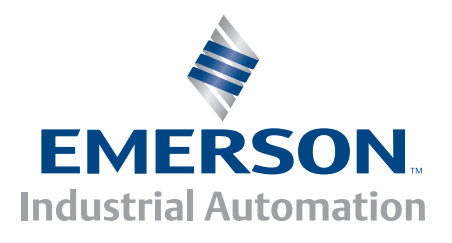

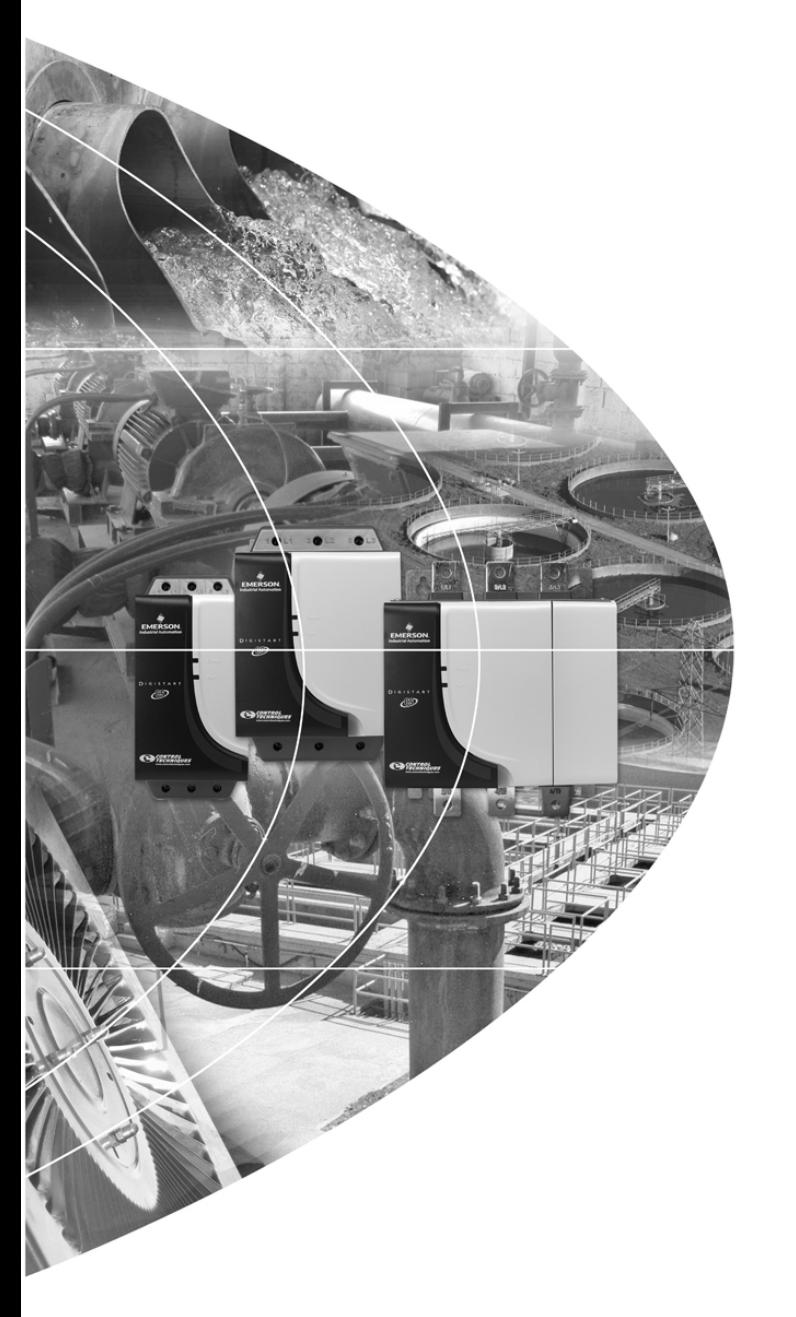

*User Guide Guide d'utilisation Betriebsanleitung Guida dell'utente Guía del usuario*用户指南

## **Remote Keypad**

Digistart CS

0477-0011-01

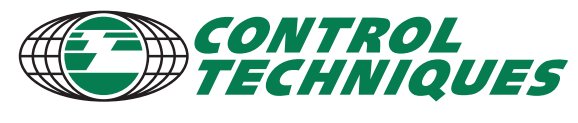

www.controltechniques.com

#### **General Information**

The manufacturer accepts no liability for any consequences resulting from inappropriate, negligent or incorrect installation or adjustment of the optional parameters of the equipment or from mismatching the starter with the motor.

The contents of this guide are believed to be correct at the time of printing. In the interests of commitment to a policy of continuous development and improvement, the manufacturer reserves the right to change the specification of the product or its performance, or the content of the guide without notice.

All rights reserved. No parts of this guide may be reproduced or transmitted in any form or by any means, electrical or mechanical including, photocopying, recording or by an information storage or retrieval system, without permission in writing from the publisher.

## **Contents**

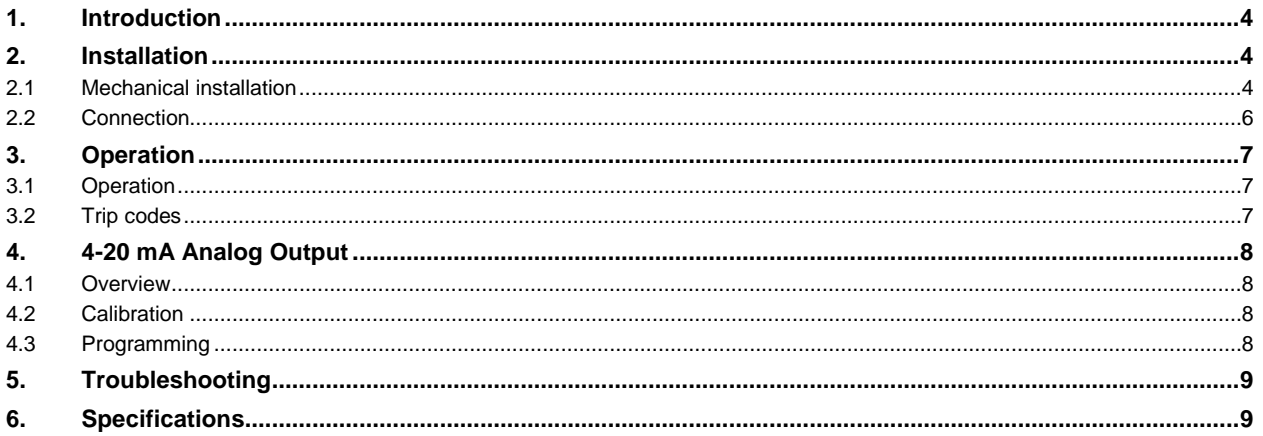

**English** 

技

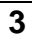

## **1. Introduction**

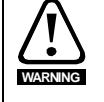

Observe all necessary safety precautions when controlling the soft starter remotely. Alert personnel that machinery may start without warning.

It is the installer's responsibility to follow all instructions in this manual and to follow correct electrical practice.

Use all internationally recognised standard practice for RS485 communications when installing and using this equipment.

#### **General description**

The Remote Keypad allows remote operation of Digistart CS soft starters, and offers the following functionality:

- Operational control (Start, Stop, Reset, Quick Stop)
- Starter status monitoring (Ready, Starting, Running, Stopping, Tripped)
- Performance monitoring (motor current, motor temperature)
- Trip code display
- 4-20 mA analog output (motor current)
- Optional RS485 network connection<sup>1</sup>

<sup>1</sup> The Remote Keypad can act as a gateway device for connection to an RS485 serial communications network, allowing remote control of a motor using Modbus RTU or standard AP ASCII communications protocol. For further information, please refer to the Modbus Module Instructions.

## **2. Installation**

This section describes how to install the Remote Keypad for basic control and monitoring of a soft starter. The Remote Keypad is pre-configured to control a soft starter once control supply power is applied to both devices. For basic operation, no parameter adjustments are required on the Remote Keypad or the soft starter.

In order to use the Remote Keypad's 4-20 mA analog output to monitor motor current, follow the instructions in the section *4-20 mA Analog Output* on page 8.

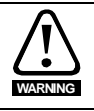

Remove mains and control voltage from the soft starter before attaching or removing accessories.

#### **2.1 Mechanical installation**

#### **2.1.1 For use with Digistart CS**

In order to use the Remote Keypad with Digistart CS soft starters, a Remote Keypad Module must first be installed to the starter using the following steps:

#### **Figure 2-1 Attach the module to the starter**

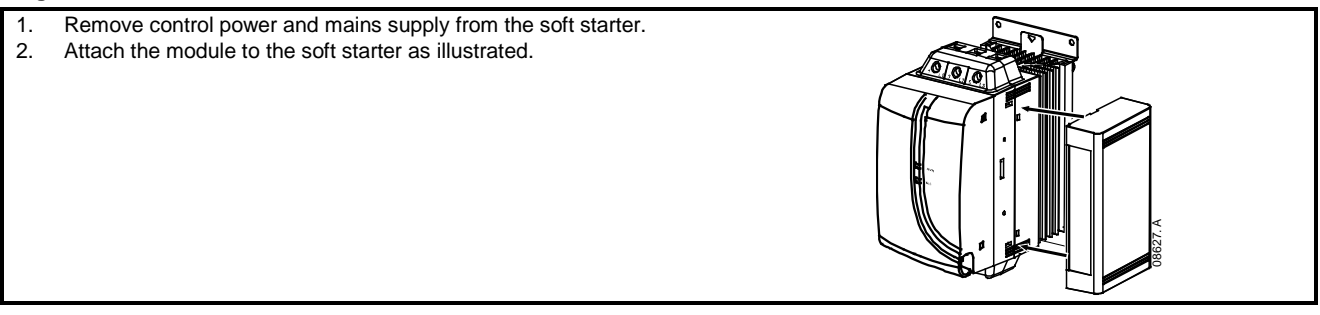

#### **2.1.2 Mounting**

The Remote Keypad is rated IP54 or NEMA 12<sup>1</sup> when mounted correctly in accordance with these instructions. It is intended for use on the flat surface of a panel, with all external wiring connected from behind the panel.

The Remote Keypad is supplied with a mounting bracket and four fasteners. The built-in gasket seal guarantees protection from outside the panel.

Select the panel location of the Remote Keypad. The required panel cutout is 92 mm x 92 mm. Place the Remote Keypad through the cutout and locate the mounting bracket at the rear of the panel onto the four studs. Use the four fasteners to tighten the mounting bracket up to the rear of the panel.

 $1$  For use on a flat surface of a NEMA 1 or NEMA 12 enclosure.

#### **Figure 2-2 Mounting**

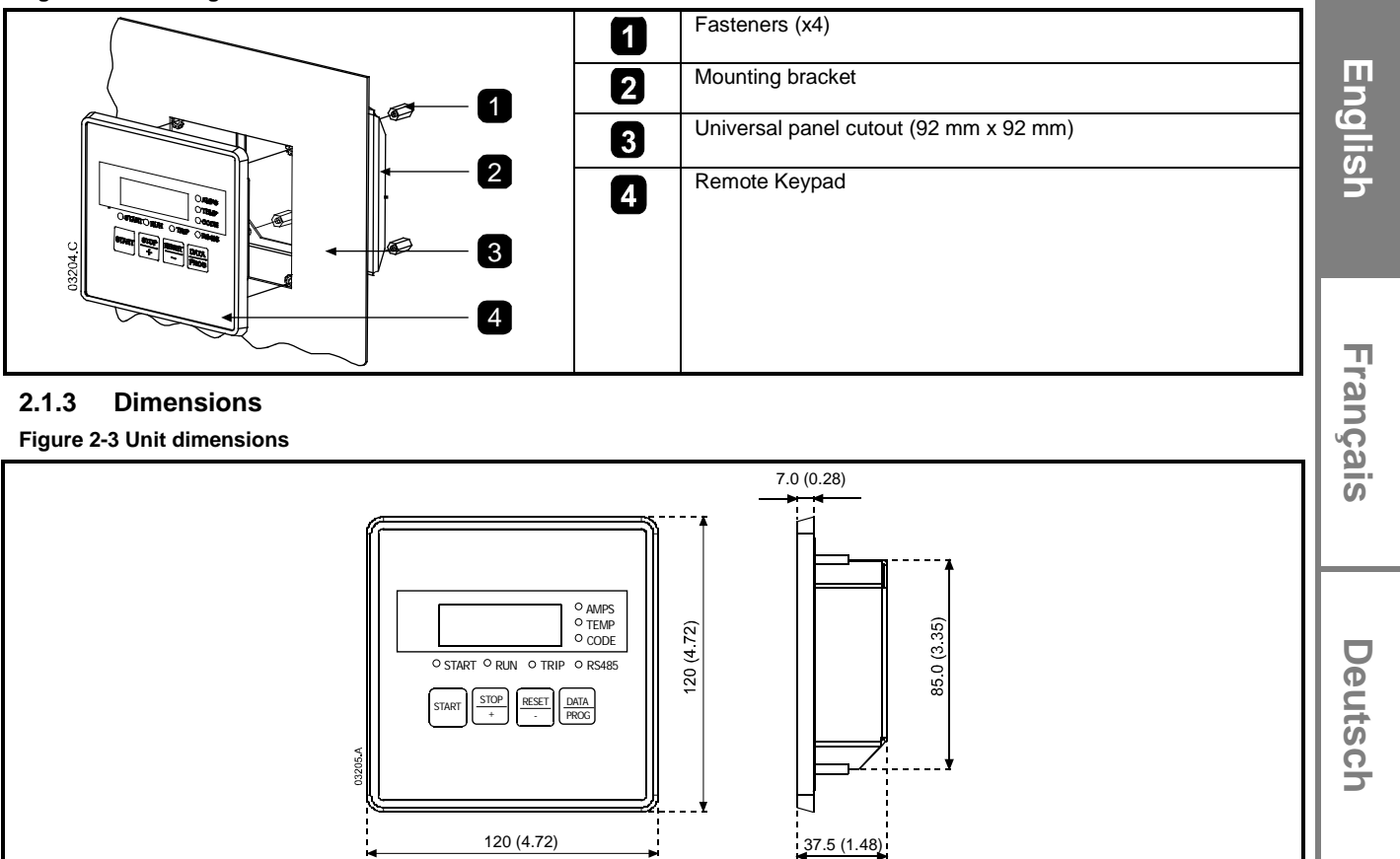

mm (in)

**Italiano**

#### **2.2 Connection**

The Remote Keypad requires a minimum of three electrical connections - the external power supply, the chassis earth and the RS485 Starter port. All external wiring, except the chassis earth (M4 stud provided), is connected to spring operated clamp connector terminals with a maximum wire size of  $2.5$  mm<sup>2</sup>. No special tools are required.

Once the Remote Keypad Module has been installed, wire between the Remote Keypad and the module.

#### **Figure 2-4 Remote Keypad connections**

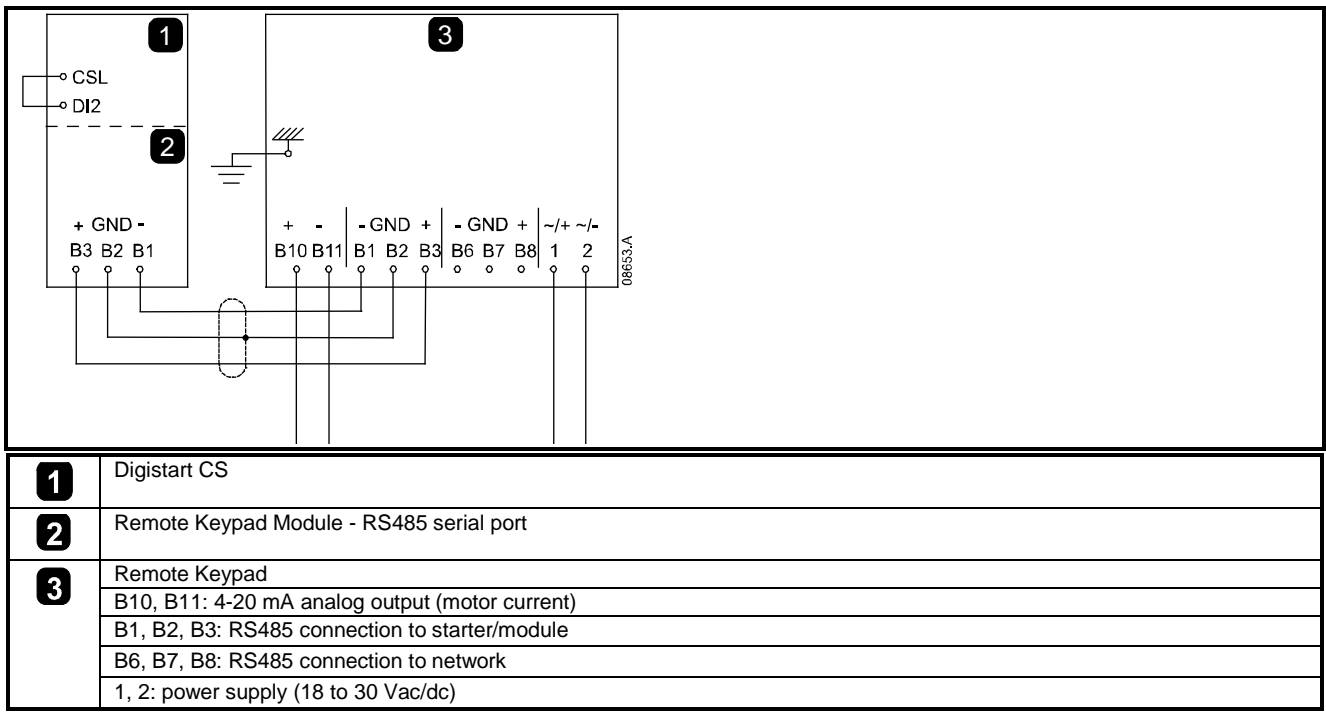

For the Remote Keypad to accept serial commands, a link must be fitted across terminals CSL-DI2 on Digistart CS starters.

#### **2.2.1 Grounding and shielding**

Twisted pair data cable with earth shield is recommended. The cable shield should be connected to the GND device terminal at both ends and one point of the site protective earth.

#### **2.2.2 Termination resistors**

In long cable runs prone to excessive noise interference, termination resistors should be installed between the data lines at both ends of the RS485 cable. This resistance should match the cable impedance (typically 120 Ω). Do not use wire wound resistors.

## **3. Operation**

#### **3.1 Operation**

The Remote Keypad performs all soft starter functions except programming of the soft starter. The Remote Keypad can only be used to program its own parameters.

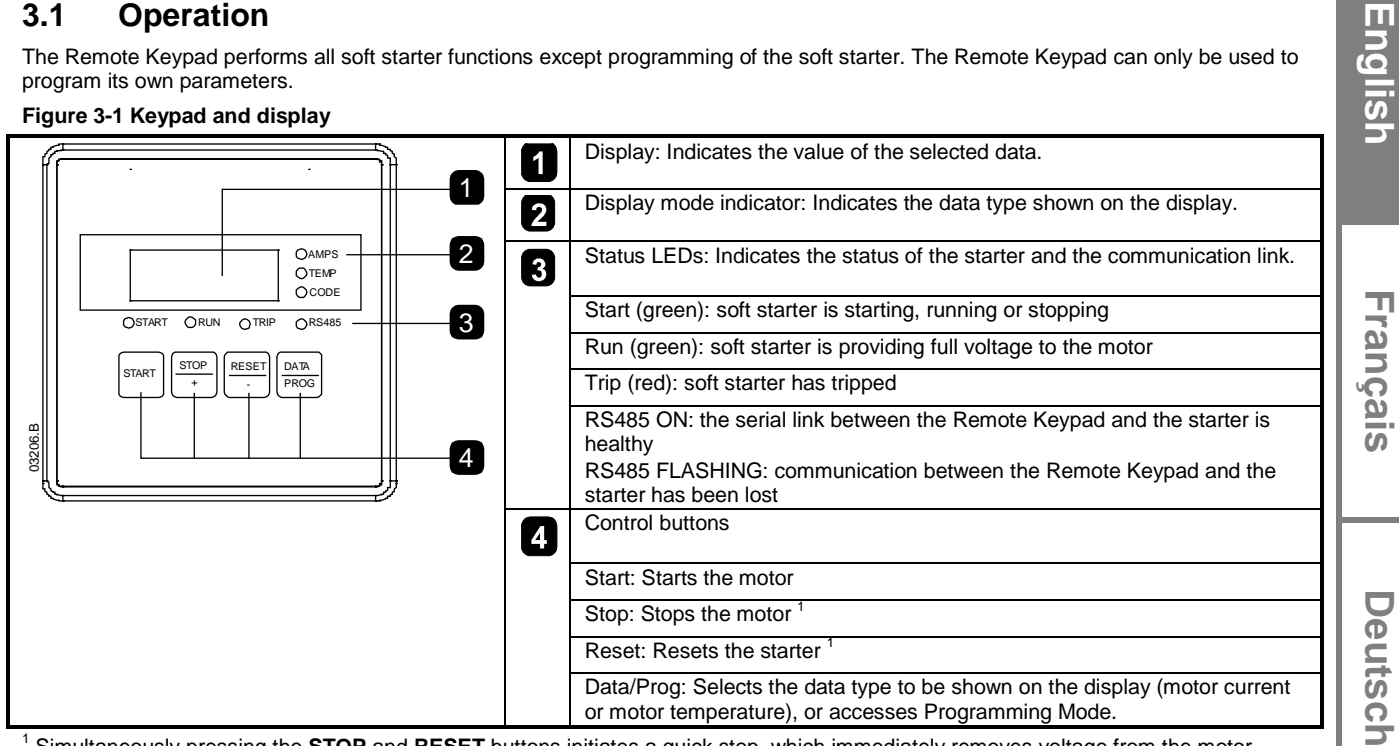

<sup>1</sup> Simultaneously pressing the **STOP** and **RESET** buttons initiates a quick stop, which immediately removes voltage from the motor, ignoring any soft stop time set on the starter.

#### **3.2 Trip codes**

If the soft starter trips, the CODE and TRIP LEDs illuminate and the relevant trip code is reported on the Remote Keypad display.

#### **Table 3-1 Trip codes**

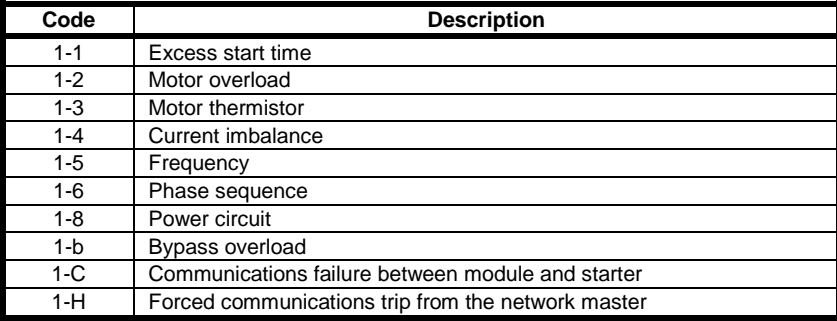

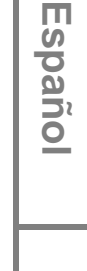

中文

**Italiano**

## **4. 4-20 mA Analog Output**

#### **4.1 Overview**

The Remote Keypad has a 4-20 mA analog output for monitoring motor current. The 4-20 mA output is available on terminals B10, B11.

The analog output signal spans from 4 mA when the motor current is zero (when the soft starter is not running) to 20 mA when the motor current is 125% of the Motor FLC setting in the Remote Keypad (Pr **6**).

#### **4.2 Calibration**

The Remote Keypad Motor FLC parameter (Pr **6**) must be adjusted to match the Motor FLC setting in the soft starter.

The lower end of the analog output signal can be calibrated using the Remote Keypad Analog Output 4 mA Offset parameter (Pr **7**). This is set to give a 4 mA output signal when the motor current is zero.

The 4-20 mA analog output has an accuracy of ±10%. It is not designed for process signal control and should only be used for motor current monitoring and metering.

#### **4.3 Programming**

When the 4-20 mA output is being used, the Remote Keypad's Motor FLC and Analog Output 4 mA Offset parameters (Pr **6** and **7**) must be set appropriately (see *Calibration*). Programming can only be carried out while the soft starter is not running.

#### **4.3.1 Programming procedure**

- 1. To enter Programming Mode, hold down the Data/Prog pushbutton for four seconds. The default value of the first parameter will be displayed.
- 2. Use the Data/Prog pushbutton to advance to the next parameter.
- 3. Use the Stop and Reset pushbuttons to adjust parameter values.

Programming Mode closes when the Data/Prog pushbutton is pressed after Pr **9**.

**NOTE** There is a 20 second timeout when the Remote Keypad is in Programming Mode. Programming Mode will automatically close if no input is registered for 20 seconds. Any changes already made will be saved.

#### **4.3.2 Programmable parameters**

**Table 4-1 Programmable parameters**

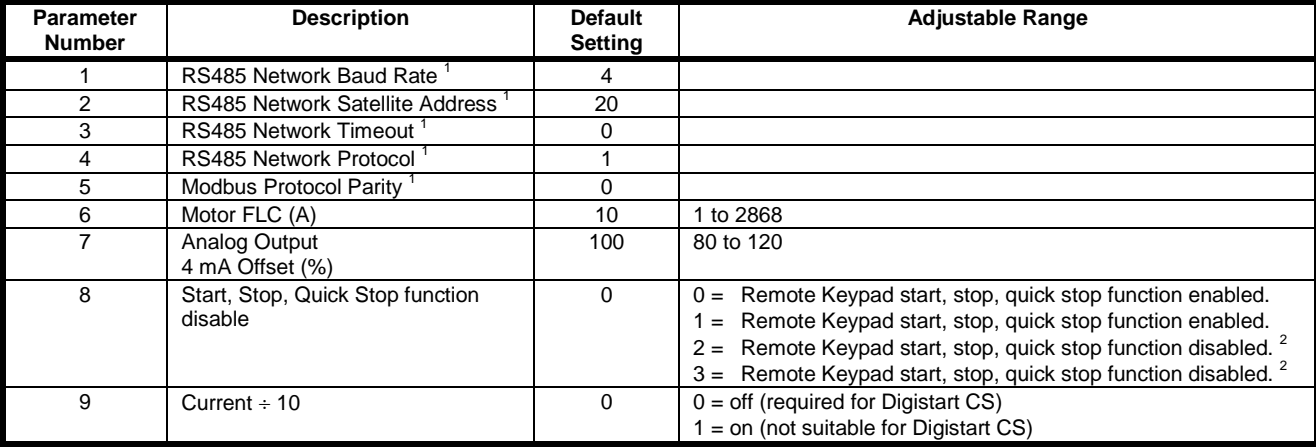

<sup>1</sup> Pr **1** to **5** only apply when the Remote Keypad is being used as a Modbus or AP ASCII network gateway. See the Modbus Module User Guide for details.

 $2$  Remote Keypad Reset pushbutton is always enabled.

## **5. Troubleshooting**

#### **Table 5-1 General faults**

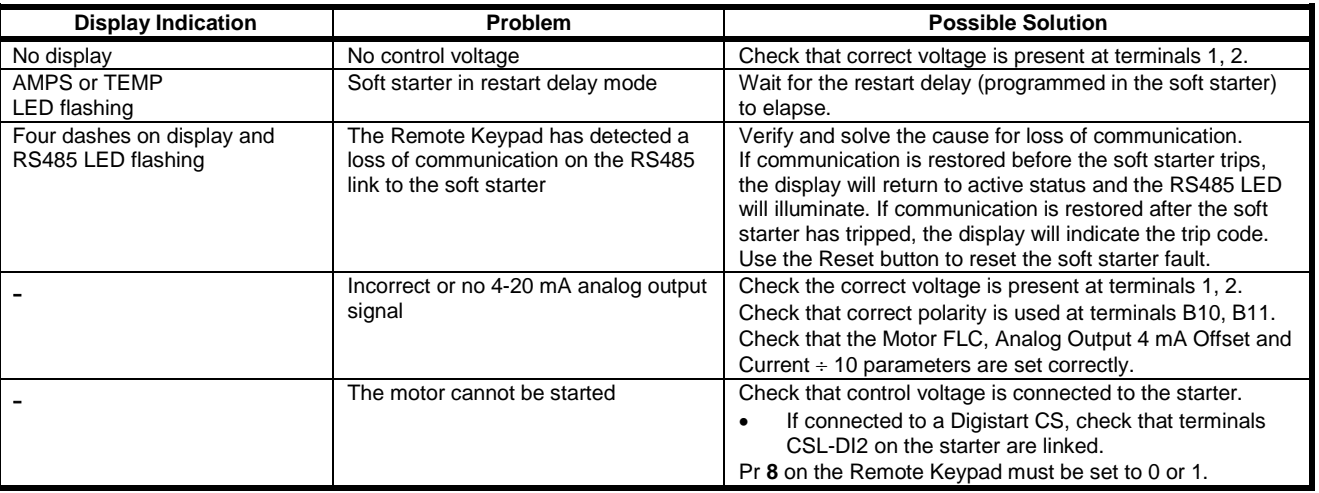

## **6. Specifications**

#### **Enclosure**

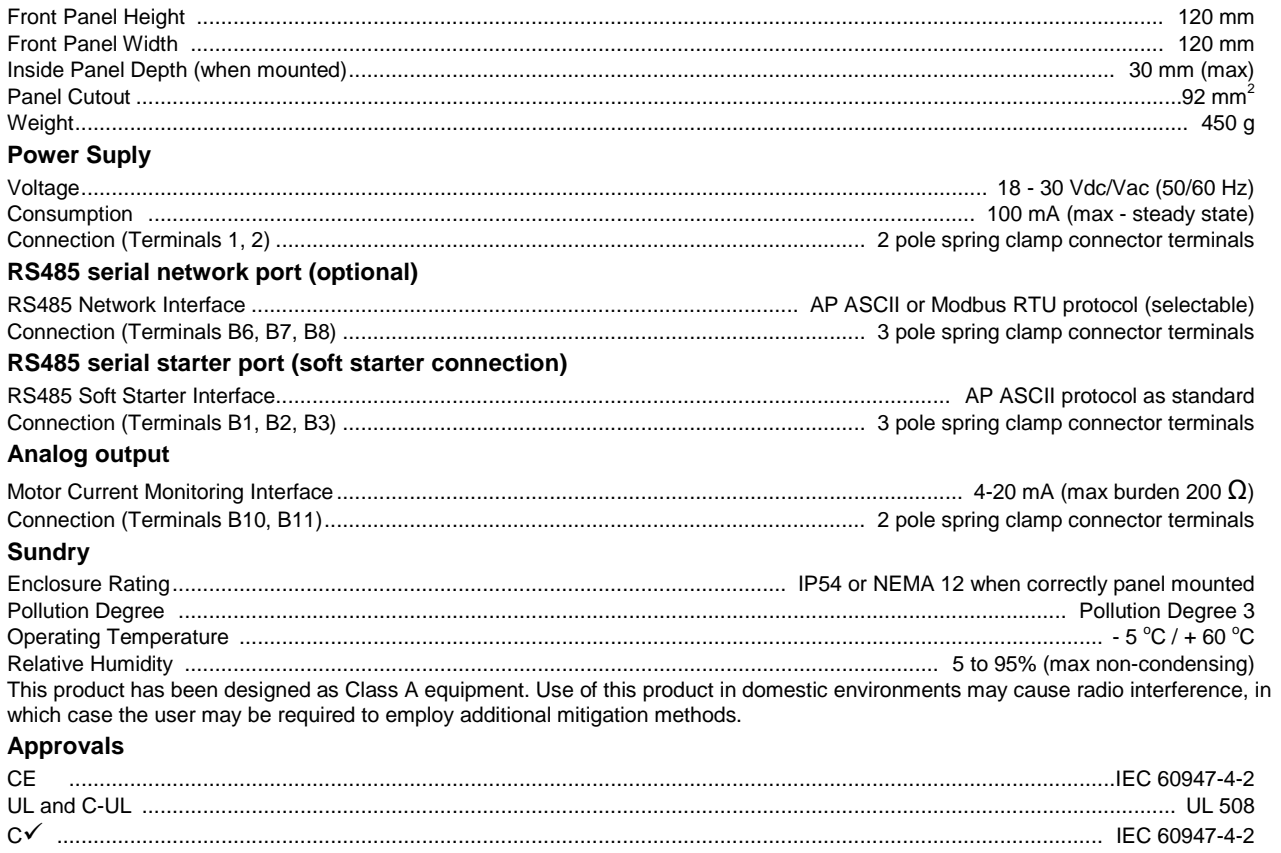

**English**

**Español**

中文

#### **Informations générales**

Le fabricant décline toute responsabilité pour les dommages résultant d'une installation non conforme, négligente ou incorrecte, ou d'une modification sans autorisation des paramètres optionnels, ou encore d'une mauvaise association du démarreur avec le moteur.

Le contenu de ce guide est présumé exact au moment de son impression. Toutefois, avec un engagement dans une politique de développement et d'amélioration constante du produit, le fabricant se réserve le droit de modifier sans préavis les spécifications ou performances du produit, ou le contenu du présent Guide.

Tous droits réservés. La reproduction et la transmission intégrales ou partielles du présent guide, sous quelque forme et par quelque moyen que ce soit (électrique ou mécanique, y compris via photocopie, enregistrement ou système de stockage ou d'extraction de données), sont interdites sans l'autorisation écrite de l'éditeur.

## Table des matières

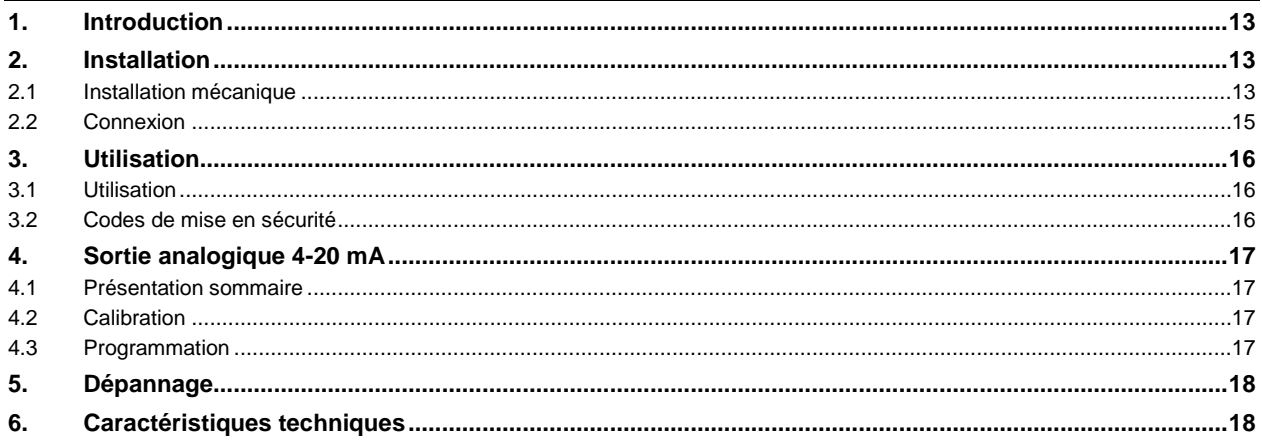

## **English**

**Italiano**

**Español**

## **1. Introduction**

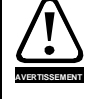

Observer toutes les précautions de sécurité nécessaires lors de la commande à distance du démarreur progressif. Prévenir le personnel que la machinerie peut démarrer sans avertissement.

Il relève de la responsabilité de l'installateur de suivre toutes les instructions de cette notice et de respecter les pratiques correctes en matière de sécurité électrique.

Utiliser toutes les pratiques standard reconnues internationalement pour les communications RS485 lors de l'installation et de l'utilisation de cet équipement.

#### **Description générale**

La Console de visualisation permet de faire fonctionner à distance les démarreurs progressifs Digistart CS, et offre les fonctionnalités suivantes :

- La commande opérationnelle (Démarrage, Arrêt, Reset, Arrêt d'urgence)
- La surveillance de l'état du démarreur (Prêt, Démarrage en cours, En régime établi, Arrêt en cours, En sécurité)
- La surveillance des performances (courant et température du moteur)
- L'affichage du code de mise en sécurité
- Une sortie analogique 4-20 mA (courant du moteur)
- Une connexion réseau RS485 en option<sup>1</sup>

 $1$  La Console de visualisation peut agir comme une passerelle pour la connexion vers un réseau de communications série RS485, permettant de commander à distance un moteur à l'aide du protocole Modbus RTU ou AP ASCII standard. Pour de plus amples informations, consulter les instructions du Module Modbus.

## **2. Installation**

Cette section explique comment installer la console de visualisation pour la commande de base et la surveillance d'un démarreur progressif. La console de visualisation est pré-configurée pour contrôler un démarreur progressif une fois que l'alimentation de commande est appliquée aux deux appareils. Aucun réglage de paramètre n'est requis sur la console de visualisation ou sur le démarreur progressif pour une utilisation de base.

Afin d'utiliser la sortie analogique 4-20 mA de la console de visualisation pour surveiller le courant moteur, suivre les instructions de la section *Sortie analogique 4-20 mA* à la page [17.](#page-16-0)

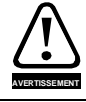

Supprimer la tension réseau et de commande du démarreur progressif avant de monter ou de retirer des accessoires.

#### **2.1 Installation mécanique**

#### **2.1.1 Pour utilisation avec Digistart CS**

Afin d'utiliser la console de visualisation à distance avec les démarreurs progressifs Digistart CS, le Module de la console de visualisation doit d'abord être installé sur le démarreur à l'aide des étapes suivantes :

#### **Figure 2-1 Fixer le module au démarreur**

- 1. Débrancher l'alimentation du réseau et de commande du démarreur progressif.
- 2. Fixer le module au démarreur comme illustré.

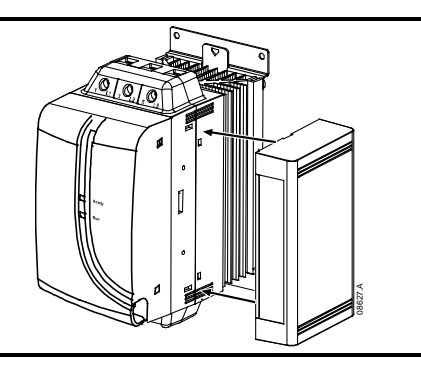

#### **2.1.2 Installation**

La Console de visualisation est conforme à la norme IP54 ou NEMA 12<sup>1</sup> lorsqu'elle est installée correctement en conformité avec ces instructions. Elle est destinée à être installée sur la surface plane d'un panneau, avec l'ensemble du câblage raccordé par l'arrière du panneau.

La Console de visualisation est fournie avec une bride de fixation et quatre écrous. Le joint intégré assure la protection à l'extérieur du panneau.

Choisir l'endroit du panneau où la Console de visualisation sera installée. La découpe requise dans le panneau est de 92 mm x 92 mm. Placer la Console de visualisation à travers la découpe et positionner la bride de fixation à l'arrière du panneau sur les quatre tiges filetées. Utiliser les quatre écrous pour serrer la bride de fixation à l'arrière du panneau.

<sup>1</sup> Pour utilisation sur la surface plane d'une armoire NEMA 1 ou NEMA 12.

**Figure 2-2 Installation**

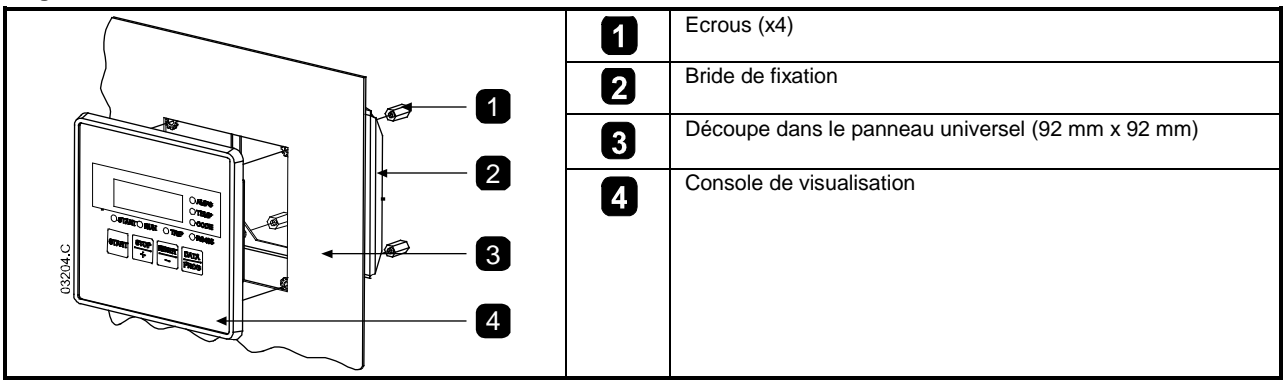

#### **2.1.3 Dimensions**

**Figure 2-3 Dimensions de l'appareil**

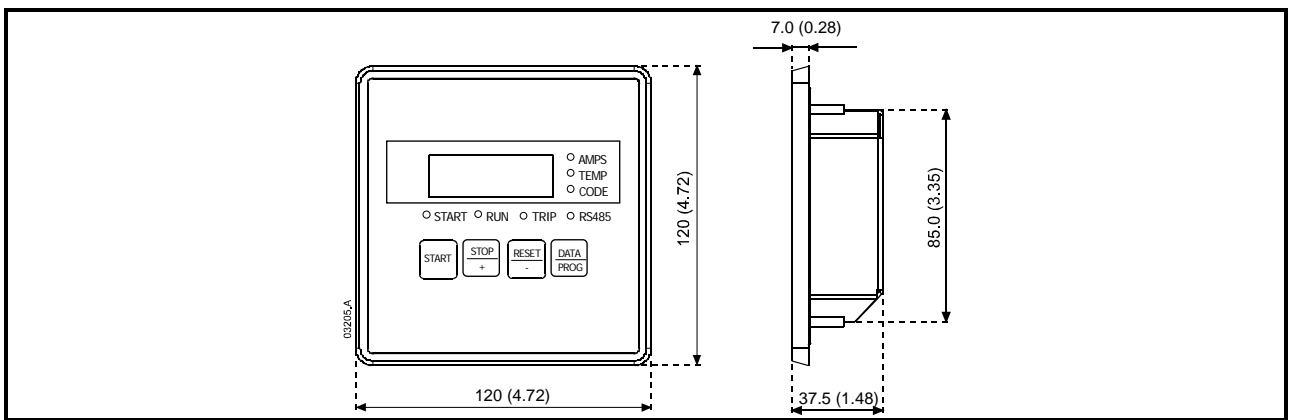

#### **2.2 Connexion**

La Console de visualisation exige un minimum de trois connexions électriques - l'alimentation externe, la mise à la terre du châssis et le port RS485 du démarreur. Tout le câblage externe, à l'exception de la mise à la terre du châssis (boulon M4 fourni), est réalisé à l'aide de bornes auto-serrantes pour des câbles de section maximale de 2,5 mm<sup>2</sup>. Aucun outil spécial n'est nécessaire.

Lorsque le Module de la console de visualisation aura été installé, effectuer les connexions entre la console et le module.

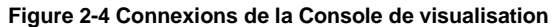

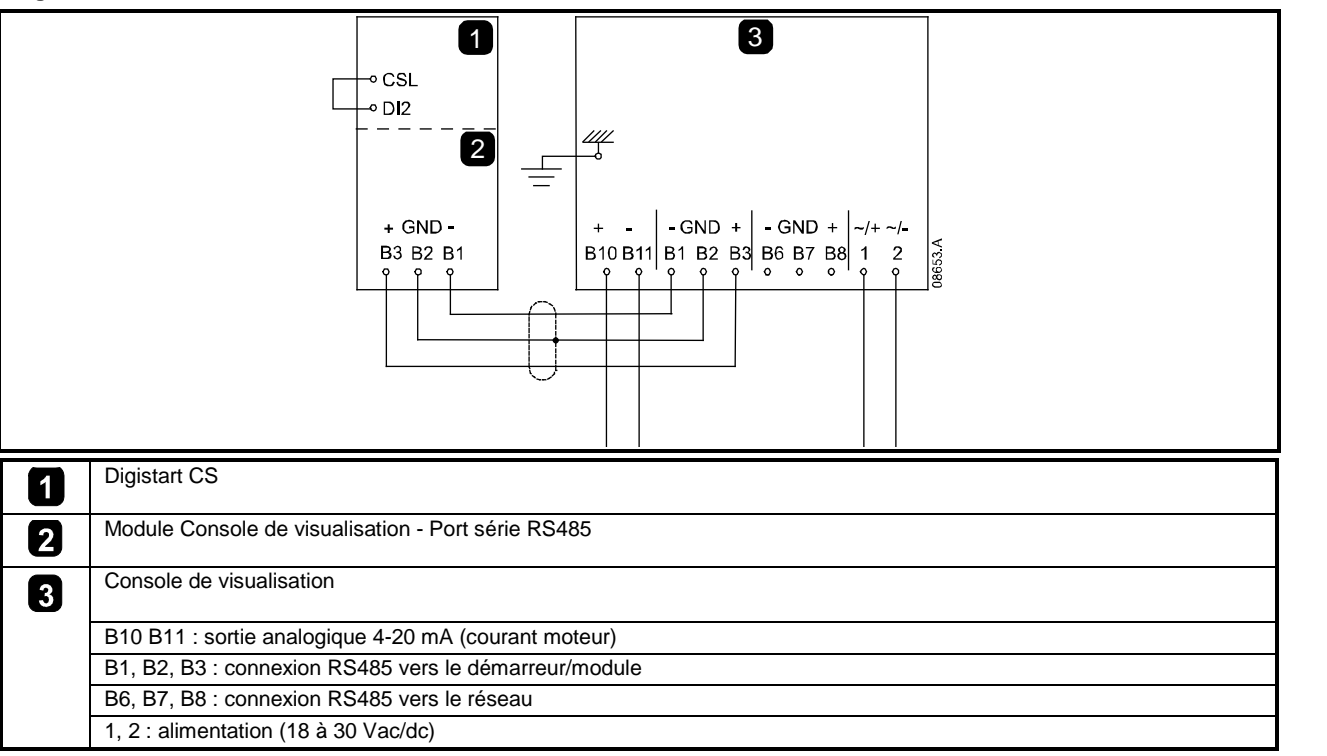

Pour que la Console de visualisation accepte des commandes, une liaison doit être établie entre les bornes CSL-DI2 sur les démarreurs Digistart CS.

#### **2.2.1 Mise à la terre et blindage**

Un câble de données à paires torsadées avec blindage à la terre est recommandé. Le blindage du câble doit être connecté à la borne GND des appareils aux deux extrémités ainsi qu'à la terre de protection du site.

#### **2.2.2 Résistances de terminaison**

Dans les réseaux avec des grandes longueurs de câbles, réceptifs aux interférences parasites excessives, des résistances de terminaison doivent être installées entre les lignes de données aux deux extrémités du câble RS485. Cette résistance doit correspondre à l'impédance du câble (normalement 120  $\Omega$ ). Ne pas utiliser de résistance bobinée.

**Italiano**

**English**

**Français**

**Deutsch**

Deutsch

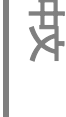

## **3. Utilisation**

#### **3.1 Utilisation**

La Console de visualisation réalise toutes les fonctions du démarreur progressif sauf la programmation de ce dernier. Elle ne peut être utilisée que pour programmer ses propres paramètres.

#### **Figure 3-1 Clavier et affichage**

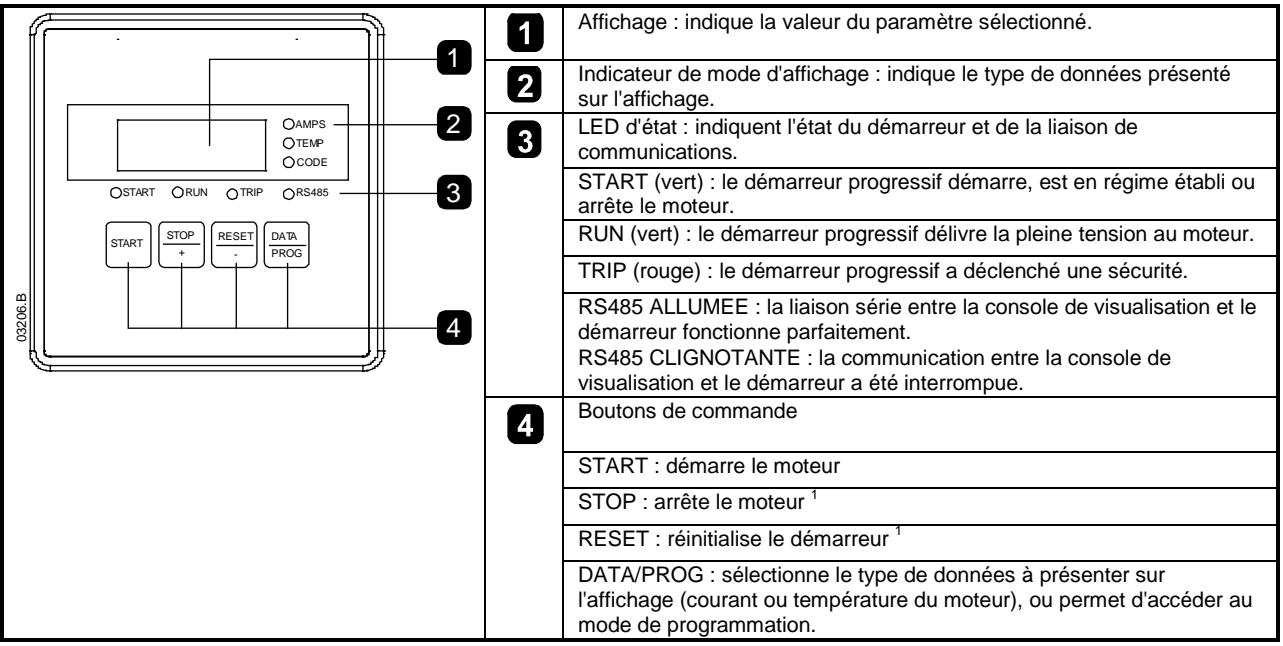

<sup>1</sup> La pression simultanée des boutons **STOP** et **RESET** déclenche un arrêt d'urgence, qui supprime immédiatement la tension sur le moteur, en ne tenant pas compte du temps d'arrêt progressif programmé sur le démarreur.

#### **3.2 Codes de mise en sécurité**

Si le démarreur progressif déclenche une sécurité, les LED CODE et TRIP s'allument, et le code de mise en sécurité correspondant est reporté sur l'affichage de la Console de visualisation.

**Table 3-1 Messages des mises en sécurité**

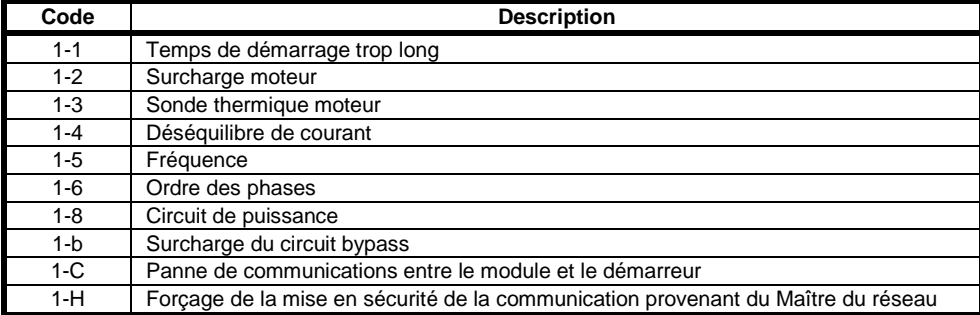

## <span id="page-16-0"></span>**4. Sortie analogique 4-20 mA**

#### **4.1 Présentation sommaire**

La Console de visualisation comporte une sortie analogique 4-20 mA pour surveiller le courant moteur. La sortie 4-20 mA est disponible sur les bornes B10, B11.

Le signal de sortie analogique s'étend de 4 mA lorsque le courant moteur est nul (lorsque le démarreur progressif n'entraîne pas le moteur) à 20 mA lorsque le courant moteur est égal à 125% du réglage du courant nominal moteur de la Console de visualisation (Pr **6**).

#### **4.2 Calibration**

Le paramètre de courant nominal moteur de la Console de visualisation (Pr **6**) doit être réglé afin de correspondre au réglage In moteur du démarreur progressif.

La valeur basse du signal de sortie analogique doit être étalonnée à l'aide du paramètre Offset 4mA de la sortie analogique de la console de visualisation (Pr **7**). Elle est prévue pour délivrer un signal de sortie de 4 mA lorsque le courant moteur est nul.

La sortie analogique 4-20 mA a une précision de ±10%. Elle n'est pas conçue pour délivrer un signal de contrôle d'un process et ne doit servir qu'à surveiller et mesurer le courant moteur.

#### **4.3 Programmation**

Lorsque la sortie 4-20 mA est utilisée, les paramètres In moteur et Offset 4mA de la sortie analogique de la console de visualisation (Paramètres 6 et 7) doivent être réglés correctement (voir *Calibration*). La programmation ne peut être réalisée que lorsque le démarreur progressif n'entraîne pas le moteur.

#### **4.3.1 Procédure de programmation**

- 1. Pour entrer dans le mode de programmation, maintenir appuyé le bouton poussoir DATA/PROG pendant quatre secondes. La valeur par défaut du premier paramètre sera affichée.
- 2. Utiliser le bouton poussoir DATA/PROG pour passer au paramètre suivant.
- 3. Utiliser les boutons poussoirs STOP et RESET pour régler les valeurs des paramètres.

Le mode Programmation se ferme lorsque l'on appuie sur le bouton poussoir Data/Prog après le Pr **9**.

**NOTE** Il existe une temporisation de 20 secondes lorsque la console de visualisation est en mode de programmation. Le mode de programmation sera fermé automatiquement si aucune saisie de paramètres n'est enregistrée pendant 20 secondes. Toutes les modifications déjà faites seront enregistrées.

#### **4.3.2 Paramètres programmables**

#### **Table 4-1 Paramètres programmables**

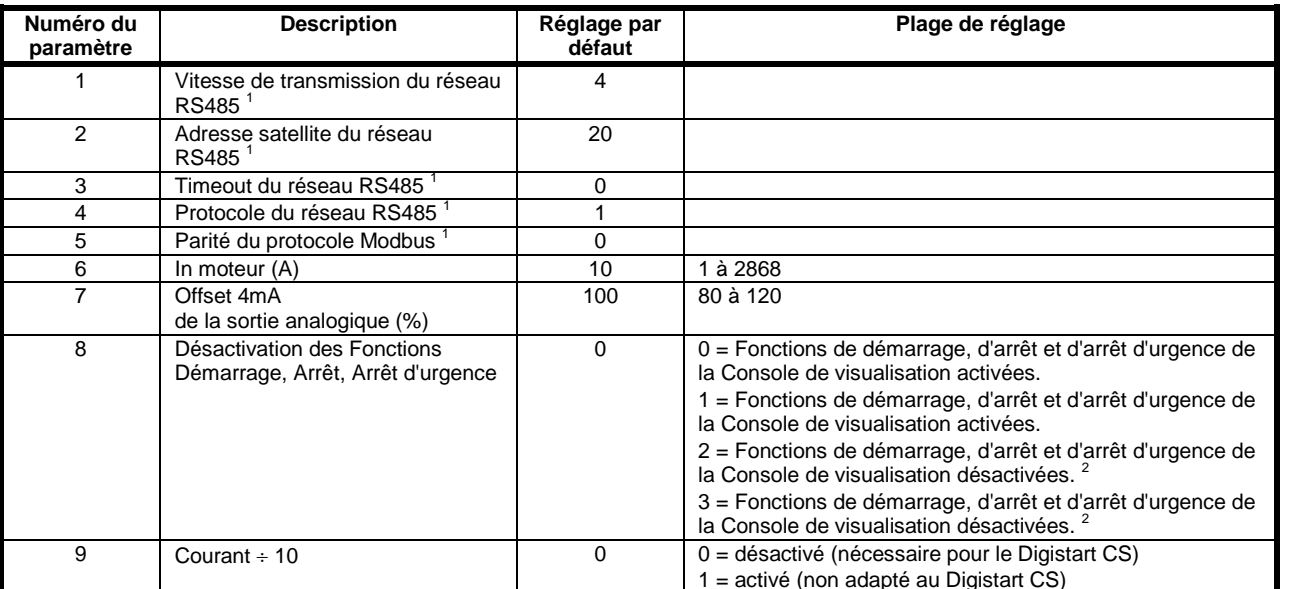

<sup>1</sup> Les Pr **1** à **5** ne s'appliquent que lorsque la Console de visualisation est utilisée comme une passerelle réseau Modbus ou AP ASCII. Voir l'Utilisation du Module Modbus pour de plus amples informations.

 $2$  Le bouton poussoir Reset de la Console de visualisation est toujours activé.

**English**

**Français**

**Deutsch**

Deutsch

**Italiano**

**Español**

中文

## **5. Dépannage**

#### **Table 5-1 Défauts généraux**

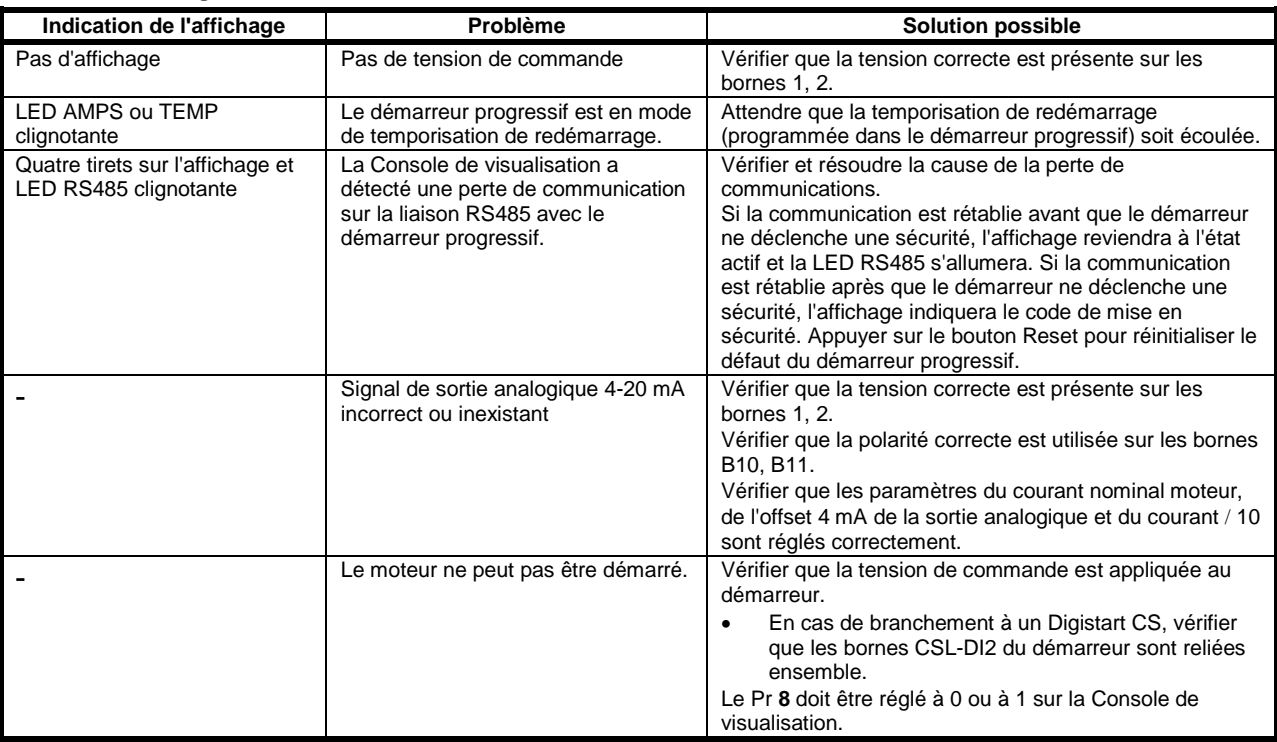

## **6. Caractéristiques techniques**

#### **Boîtier**

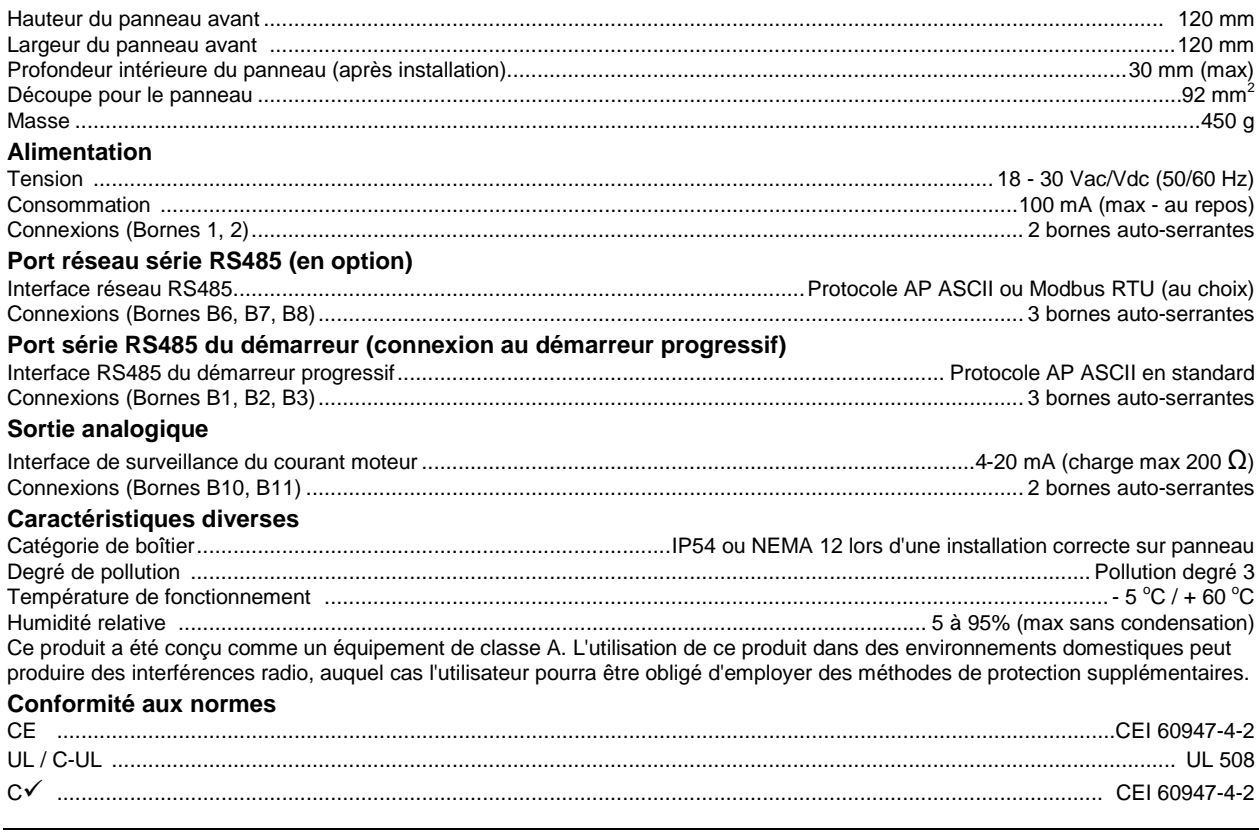

#### **Allgemeine Informationen**

Der Hersteller haftet nicht für Schäden, die sich aus einer unsachgemäßen, nicht fachgerecht ausgeführten oder fehlerhaften Installation oder Einstellung der Betriebsparameter des Geräts oder aus einer unzulässigen Kombination von Gerät und Motor ergeben.

Die Angaben in dieser Anleitung gelten für den Zeitpunkt der Drucklegung als verbindlich. Im Interesse einer beständigen Weiterentwicklung und Verbesserung unserer Produkte behält sich der Hersteller das Recht vor, die Technischen Daten des Produkts, die Angaben zum Betriebsverhalten des Produkts und den Inhalt dieser Anleitung ohne Ankündigung zu ändern.

Alle Rechte vorbehalten. Diese Anleitung oder Teile davon dürfen ohne schriftliche Genehmigung des Herausgebers in keiner Form auf elektronische oder mechanische Weise, einschließlich Fotokopieren, Aufzeichnen oder anhand eines Systems für Speicherung und Abfrage von Daten, vervielfältigt oder sonst wie weitergegeben werden.

## Inhalt

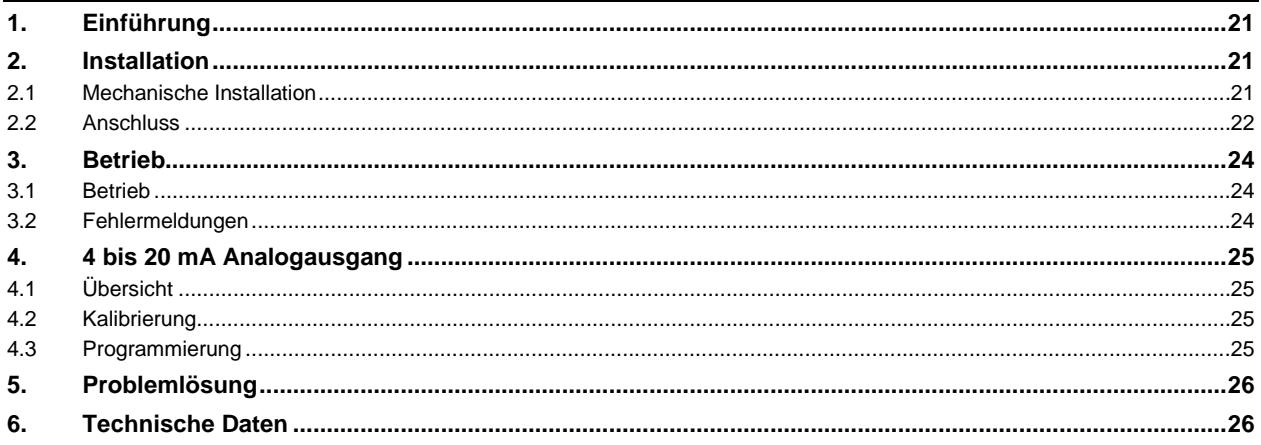

# **English**

**Italiano**

## **1. Einführung**

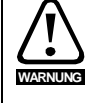

Befolgen Sie alle notwendigen Sicherheitsmaßnahmen, wenn Sie den Softstarter mit einer Fernbedienung betreiben. Warnen Sie die Belegschaft, dass die Anlage ohne Vorwarnung starten kann.

Es liegt in der Verantwortung des Installateurs, dass alle Anweisungen in diesem Handbuch befolgt und die Elektroarbeiten fachgerecht ausgeführt werden.

Halten Sie beim Installieren und Betreiben der Anlage alle international anerkannten Standardverfahren für die RS485-Kommunikation ein.

#### **Allgemeine Beschreibung**

Die Fernbedienung ermöglicht eine Fernbetätigung der Softstarter Digistart CS, und bietet die folgenden Funktionen:

- Betriebssteuerung (Start, Stopp, Reset, Schnellstopp)
- Zustandsüberwachung des Starters (Bereit, Starten, Motor ein, Stoppen, Abgeschaltet)
- Überwachung des Betriebsverhaltens (Motorstrom, Motortemperatur)
- Anzeige des Fehlercodes
- 4 bis 20 mA Analogausgang (Motorstrom)
- Netzwerkanschluss über RS485 (optional)<sup>1</sup>

<sup>1</sup> Die Fernbedienung kann als Gateway für den Anschluss an das serielle RS485-Kommunikationsnetzwerk verwendet werden, sodass eine Fernbetätigung eines Motors aus einem RS485-Netzwerk über das Modbus RTU- oder

Standard-AP ASCII-Kommunikationsprotokoll möglich ist. Weitere Informationen finden Sie in den Anweisungen zum Modbus-Modul.

## **2. Installation**

In diesem Abschnitt wird beschrieben, wie die Fernbedienung für eine einfache Ansteuerung und Überwachung eines Softstarters zu installieren ist. Die Fernbedienung ist so vorkonfiguriert, dass sie einen Softstarter ansteuern kann, sobald eine Steuerspannung an beiden Geräten anliegt. Für den elementaren Betrieb ohne Zusatzfunktionen sind keine Parametereinstellungen an der Fernbedienung oder am Softstarter erforderlich.

Für die Verwendung des 4 bis 20 mA Analogausgangs der Fernbedienung zur Überwachung des Motorstroms befolgen Sie die Anweisungen in Abschnitt *4 bis 20 mA Analogausgang* auf Seite 25.

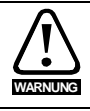

Trennen Sie die Haupt- und die Steuerspannung vom Softstarter, bevor Sie Zubehör anschließen oder abtrennen.

#### **2.1 Mechanische Installation**

#### **2.1.1 Zur Verwendung mit Digistart CS**

Für die Verwendung einer Fernbedienung mit Digistart CS-Softstartern muss zuerst am Starter ein Fernbedienungsmodul installiert werden. Gehen Sie dazu wie folgt vor

#### **Abbildung 2-1 Montieren Sie das Modul an den Starter.**

1. Trennen Sie die Haupt- und die Steuerspannung vom Softstarter.<br>2. Befestigen Sie das Modul am Softstarter entsprechend der 2. Befestigen Sie das Modul am Softstarter entsprechend der Abbildung.

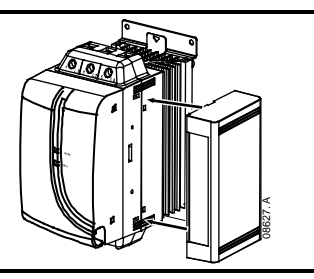

中文

#### **2.1.2 Mounting**

Die Fernbedienung entspricht der Schutzklasse IP54 bzw. NEMA 12<sup>1</sup>, wenn sie gemäß dieser Anweisungen montiert wird. Die Fernbedienung ist für eine Montage auf eine ebene Fläche einer Frontplatte mit externer Verdrahtung hinter dem Bedienfeld vorgesehen.

Die Fernbedienung ist mit einem Montagerahmen und vier Halterungen ausgestattet. Die serienmäßig vorhandene Dichtung garantiert einen Schutz der Außenseite des Bedienfeldes.

Wählen Sie auf der Frontplatte eine Position für die Fernbedienung. Der erforderliche Ausschnitt im Bedienfeld hat die Maße 92 mm x 92 mm. Setzen Sie die Fernbedienung in den Ausschnitt ein und setzen Sie den Montagerahmen an der Rückseite des Bedienfelds auf die vier Zapfen auf. Sichern Sie den Montagerahmen mit Hilfe der vier Muttern an der Rückseite des Bedienfeldes.

<sup>1</sup> Zur Montage in einer Frontplatte nach NEMA 1 oder NEMA 12

**Abbildung 2-2 Montage**

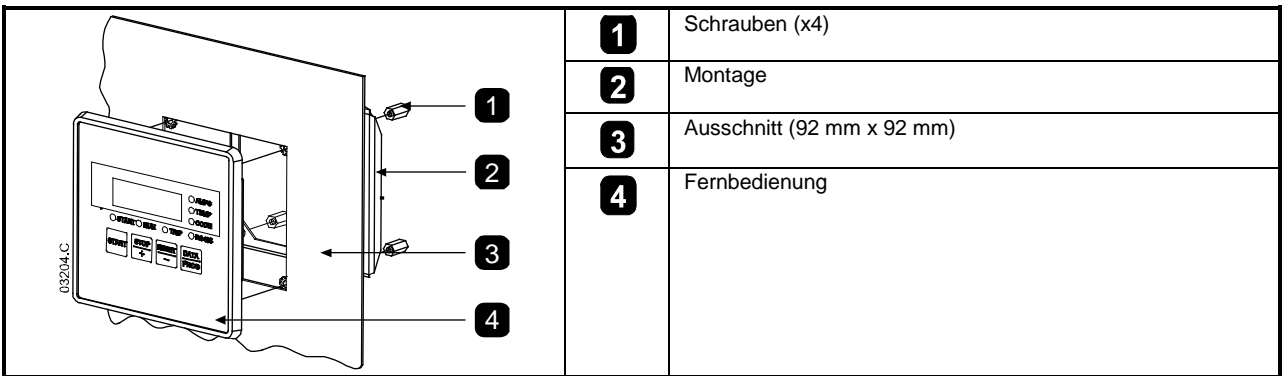

#### **2.1.3 Abmessungen**

**Abbildung 2-3 Abmessungen der Geräte**

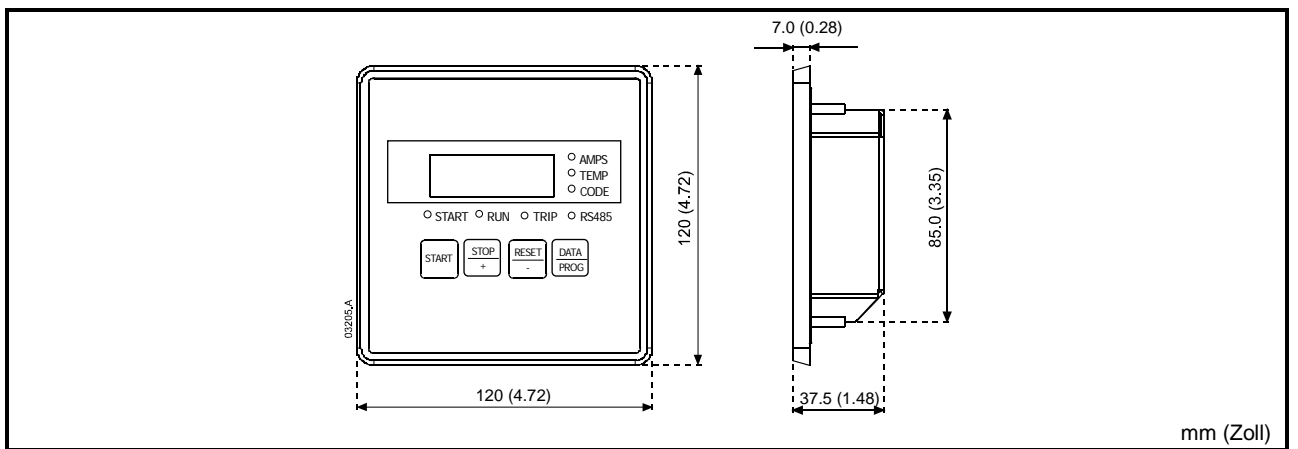

#### **2.2 Anschluss**

Die Fernbedienung benötigt mindestens drei elektrische Anschlüsse: die externe Stromversorgung, den Masse-Anschluss und die RS485-Verbindung. Die gesamte externe Verdrahtung, außer dem Masse-Anschluss (mitgelieferte M4-Verschraubung), erfolgt über Federklemmen für einen maximalen Drahtdurchmesser von 2,5 mm<sup>2</sup>. Es werden keine Spezialwerkzeuge benötigt.

Schließen Sie die Fernbedienung nach der Montage an den Softstarter an (siehe Abbildung).

Nehmen Sie nach der Installation des Fernbedienungsmoduls die Verdrahtung zwischen Fernbedienung und dem Modul wie folgt vor:

**English** 1 3 ∘ CSL  $\overline{\bullet}$  DI2 2  $\frac{1}{1}$  $-GND + \vert -GND +$  $+$  GND  $\ddot{+}$ - 4 **B3 B2 B1** B10 B11 B1 B2 B3 B6 B7 B8  $\overline{2}$  $\overline{1}$  $\frac{1}{\circ}$  $\frac{1}{\circ}$ **Français** Digistart CS 1 Fernbedienung Modul - serieller Anschluss RS485 2 Fernbedienung 8 B10, B11: 4 bis 20 mA Analogausgang (Motorstrom ) B1, B2, B3: RS485 Serieller Starterport (Softstarter-Anschluss) B6, B7, B8: serieller RS485-Netzwerkanschluss (Zubehör) 1, 2: Spannung (18 bis 30 Vac/Vdc)

**Abbildung 2-4 Anschlüsse am Fernbedienung**

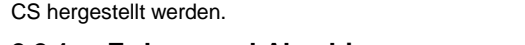

**2.2.1 Erdung und Abschirmung**

Es wird eine Twisted-Pair-Datenleitung mit Abschirmung empfohlen. Die Kabelabschirmung sollte an beiden Enden an der jeweiligen Gerätemasse (GND) und an einem Punkt an den Erdungs-Schutzleiter der Anlage angeschlossen werden.

Damit die Fernbedienung serielle Befehle annehmen kann, muss eine Verbindung zwischen den Klemmen CSL-DI2 am Digistart

#### **2.2.2 Abschlusswiderstand**

Lange Kabel sind anfällig für zu starke Störsignale durch Rauschen; daher sollten bei Datenleitungen an beiden Enden der RS485-Leitung Abschlusswiderstände angeschlossen werden. Diese Widerstände müssen der Leitungsimpedanz entsprechen (üblicherweise 120  $\Omega$ ). Verwenden Sie keine Drahtwiderstände.

**Español**

中文

**Italiano**

**Deutsch**

Deutsch

## **3. Betrieb**

#### **3.1 Betrieb**

Mit der Fern-Bedienfeld können alle Funktionen des Softstarters ausgeführt werden, außer der Programmierung des Softstarters. An der Fernbedienung können nur die Parameter der Fernbedienung selbst programmiert werden.

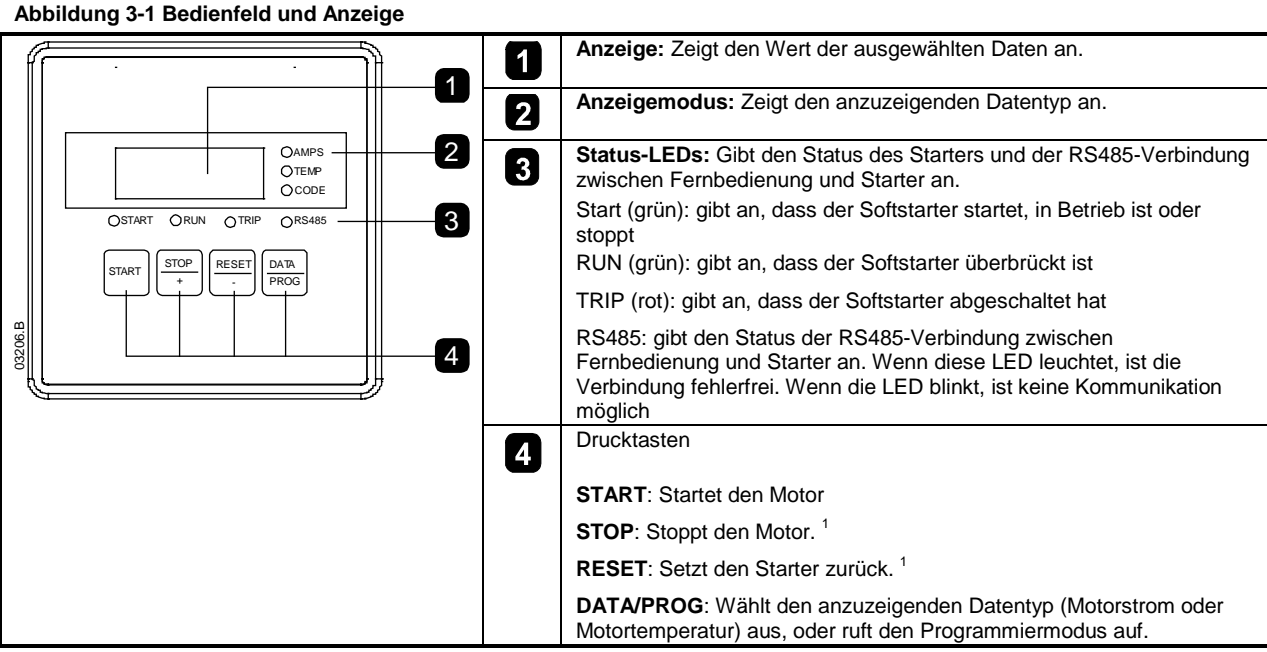

<sup>1</sup> Durch gleichzeitiges Drücken der Tasten **STOP/+** und **RESET/-** wird ein Schnellstopp gestartet, wodurch die Spannung sofort vom Motor getrennt und jede Einstellung der Sanftstoppzeit am Starter ignoriert wird.

#### **3.2 Fehlermeldungen**

Nach der Abschaltung des Softstarters leuchten die LEDs CODE und TRIP, und in der Anzeige der Fern-Bedienfeld wird der entsprechende Fehlercode angezeigt.

#### **Tabelle 3-1 Meldungen bei Abschaltungen**

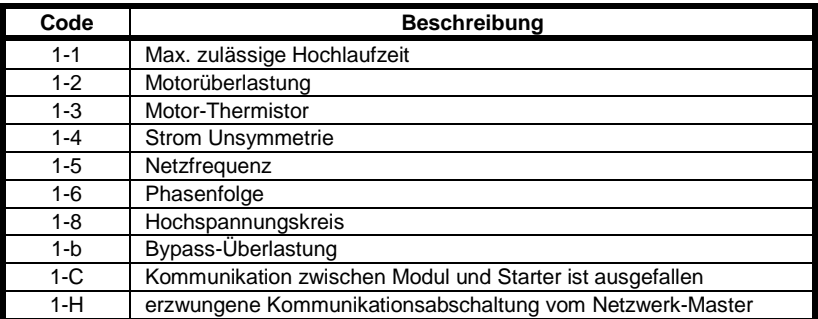

## **4. 4 bis 20 mA Analogausgang**

#### **4.1 Übersicht**

Die Fernbedienung verfügt zur Überwachung des Motorstroms über einen Analogausgang 4 bis 20 mA. Dieser liegt an den Klemmen B10, B11 an.

Das analoge Ausgangssignal hat eine Stromstärke von 4 mA bei einem Motorstrom von Null (der Softstarter ist nicht in Betrieb) bis 20 mA bei einem Motorstrom von 125 % des in der Fernbedienung (Pr **6**) eingestellten Wertes für den Motornennstrom.

#### **4.2 Kalibrierung**

Der Parameter der Fernbedienung für den Motornennstrom (Pr **6**) muss der Einstellung für den Motornennstrom am Softstarter entsprechen.

Die Untergrenze des analog Ausgangssignals kann mit dem Parameter "4 mA Offset" der Fernbedienung (Pr **7**) kalibriert werden. Diese Einstellung erzeugt ein Ausgangssignal von 4 mA, wenn der Motorstrom Null ist.

Der 4 bis 20 mA-Analogausgang hat eine Genauigkeit von ±10 %. Das Signal ist nicht als Signal für Prozess-Steuerungen geeignet und sollte nur zur Überwachung und Messung des Motorstroms verwendet werden.

#### **4.3 Programmierung**

Bei Verwendung des 4 bis 20 mA Ausgangs müssen die Parameter der Fernbedienung für den Motornennstrom und den Offset von 4 mA des Analogausgangs (Pr **6** und **7**) entsprechend eingestellt werden (siehe *Kalibrierung* auf Seite 25). Die Programmierung kann nur ausgeführt werden, wenn der Softstarter nicht in Betrieb ist.

#### **4.3.1 Programming Procedure**

- 1. Zum Aufrufen des Programmiermodus halten Sie die Drucktaste 'Data/Prog' für vier Sekunden gedrückt. Der Standardwert des ersten Parameters wird angezeigt.
- 2. Mit Hilfe der Drucktaste 'Data/Prog' gelangen Sie zum nächsten Parameter.
- 3. Mit Hilfe der Drucktasten 'Stop' und 'Reset' passen Sie die Parameterwerte an.

Der Programmiermodus wird beendet, wenn Sie nach Pr **8** die Drucktaste 'Data/Prog' drücken.

**HINWEIS** Wenn sich die Fernbedienung im Programmiermodus befindet, läuft ein Timeout von 20 Sekunden. Der Programmiermodus wird automatisch beendet, wenn für 20 Sekunden keine Eingabe erfolgt. Alle bereits vorgenommenen Änderungen werden gespeichert.

#### **4.3.2 Programmierbare Parameter**

#### **Tabelle 4-1 Programmierbare Parameter**

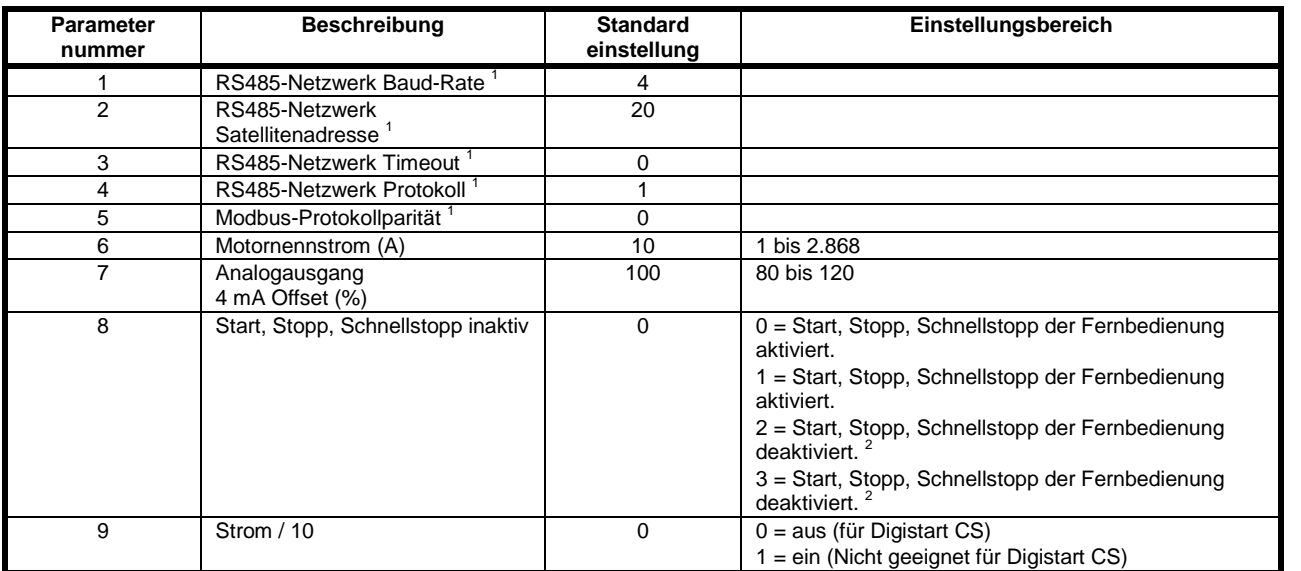

**English**

中文

**Español**

## **5. Problemlösung**

#### **Tabelle 5-1 Allgemeine Fehler**

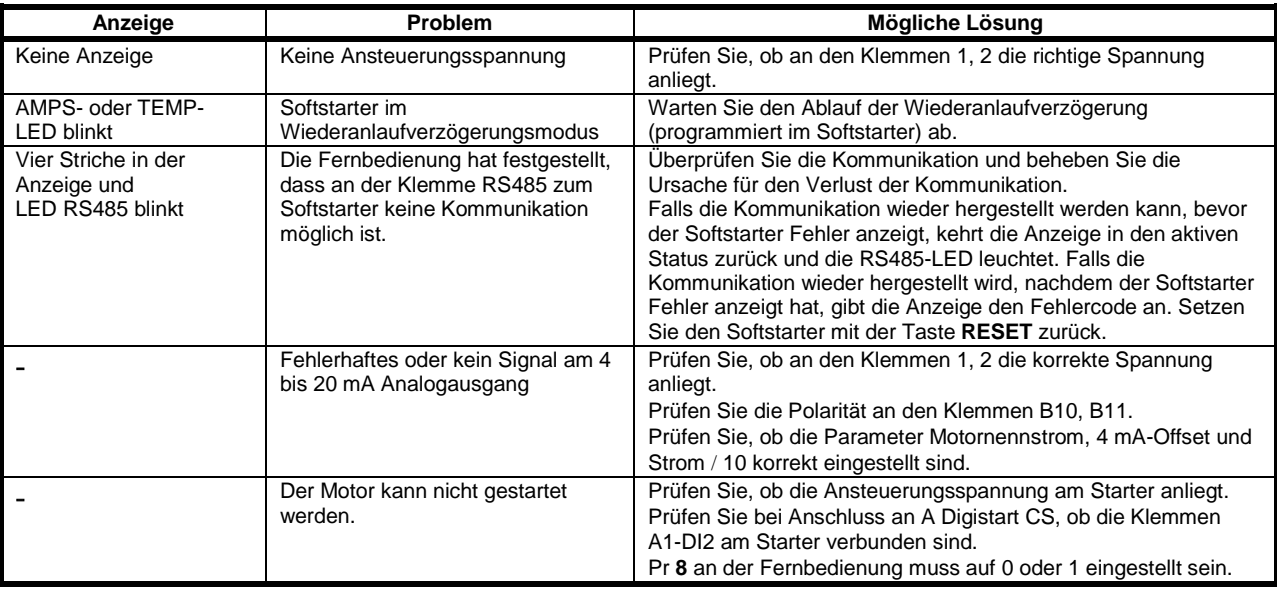

## **6. Technische Daten**

#### **Gehäuse**

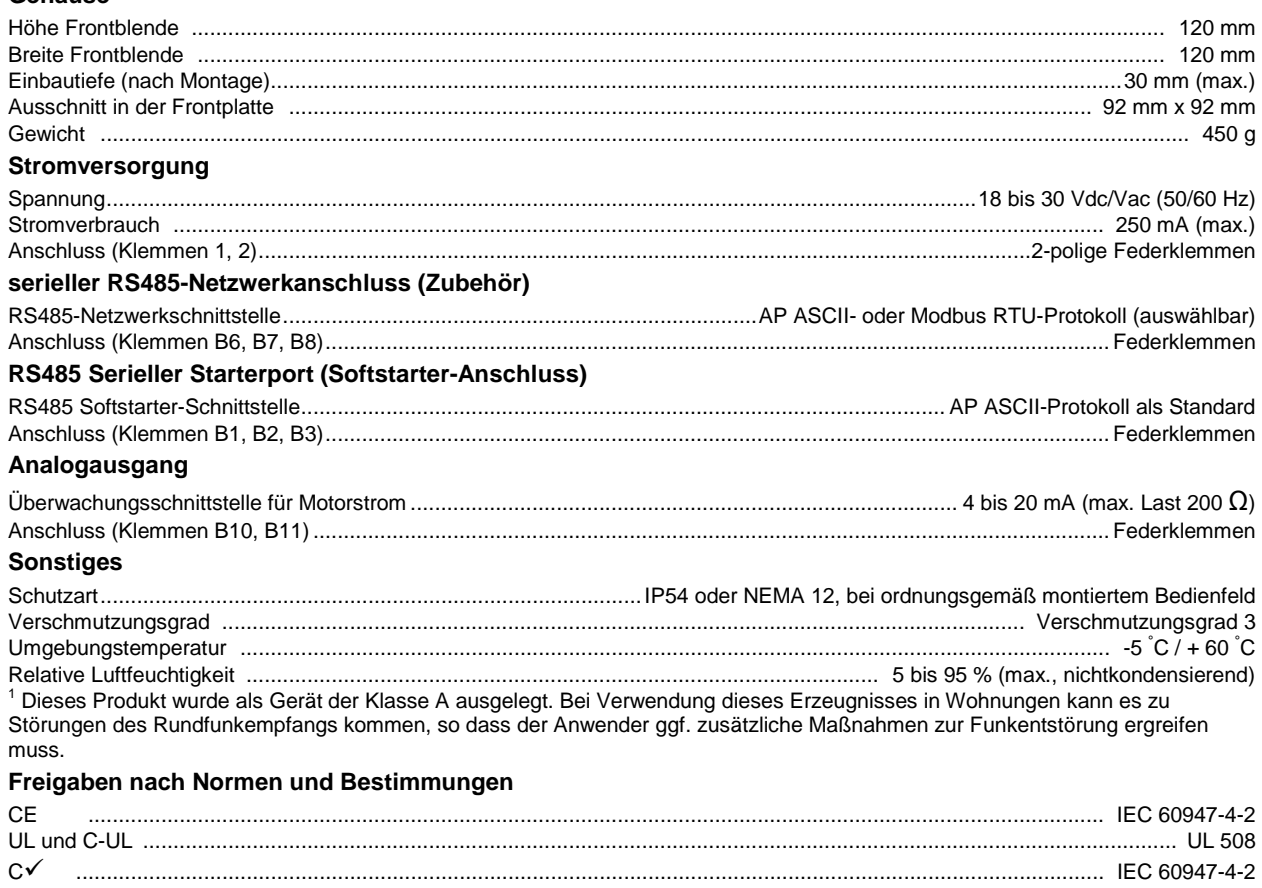

#### **Informazioni generali**

Il produttore non assume alcuna responsabilità per le conseguenze derivanti da installazione o regolazione dei parametri opzionali del dispositivo inadeguate, fatte con negligenza o non corrette o derivanti da un errato collegamento al motore dell'avviatore.

I contenuti di questo manuale sono ritenuti corretti al momento della stampa. Il produttore, nell'ambito di un impegno costante per lo sviluppo e il miglioramento, si riserva il diritto di modificare le specifiche del prodotto o le sue prestazioni o il contenuto del manuale senza preavviso.

Tutti i diritti riservati. La riproduzione e la trasmissione di questo manuale o di qualsiasi sua parte in qualsiasi forma o con qualsiasi mezzo, anche elettronico o meccanico, compresi fotocopie, registrazione o sistemi di archiviazione e recupero dei dati, sono vietate senza il preliminare consenso scritto da parte dell'editore.

**English**

中文

## **Sommario**

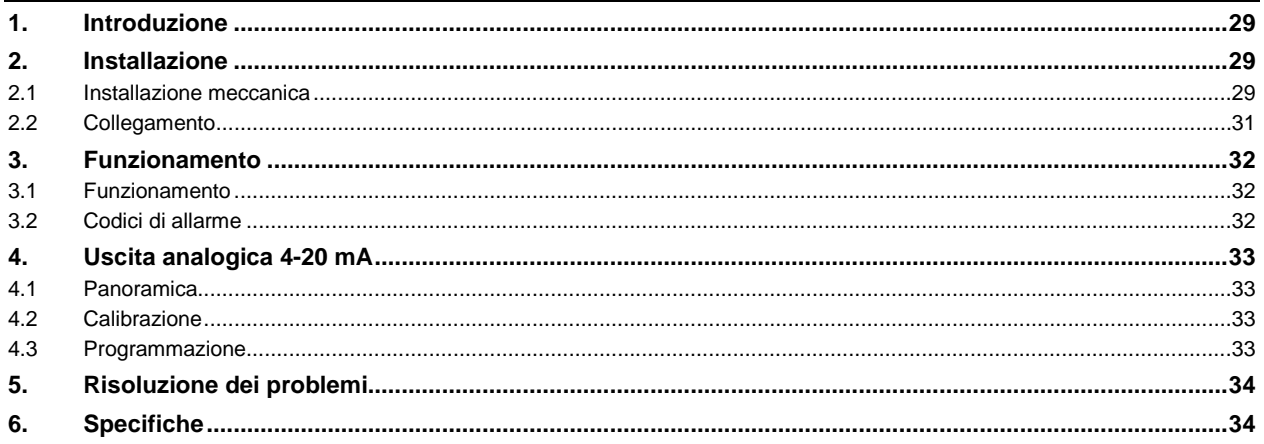

## **1. Introduzione**

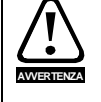

Osservare tutte le precauzioni di sicurezza necessarie quando si controlla in remoto l'avviatore statico. Avvertire il personale che la macchina può avviarsi senza preavviso.

L'installatore ha la responsabilità di seguire tutte le istruzioni contenute in questo manuale e pratiche appropriate per i sistemi elettrici.

Durante l'installazione e l'utilizzo di questa apparecchiatura osservare tutte le pratiche standard riconosciute a livello internazionale per le comunicazioni RS485.

#### **Descrizione generale**

La Tastiera remota consente il funzionamento in remoto degli avviatori statici Digistart CS e offre le seguenti funzionalità:

- Controllo operativo (Start [Avviamento], Stop [Arresto], Reset, Quick Stop [Arresto rapido])
- Monitoraggio dello stato dell'avviatore (Ready [Pronto], Starting [In avvio], Running [In marcia], Stopping [In arresto], Tripped [In allarme])
- Monitoraggio delle prestazioni (corrente del motore, temperatura del motore)
- Visualizzazione del codice di allarme
- Uscita analogica da 4-20 mA (corrente del motore)
- Collegamento in rete RS485 opzionale

<sup>1</sup> La Tastiera remota può funzionare come dispositivo d'ingresso per il collegamento a una rete di comunicazione seriale RS485, permettendo il controllo remoto di un motore utilizzando il protocollo di comunicazione Modbus RTU o il protocollo standard AP ASCII. Per ulteriori informazioni, fare riferimento alle istruzioni del Modulo Modbus.

## **2. Installazione**

Questa sezione descrive come installare la tastiera remota per comandi di base e per il monitoraggio dell'avviatore statico. La tastiera remota è pre-configurata per controllare un avviatore statico dopo che l'alimentatore dei comandi è stato collegato a entrambi i dispositivi. Per il funzionamento di base non è necessario modificare i parametri sulla tastiera remota o sull'avviatore statico.

Per utilizzare l'uscita analogica da 4-20 mA della tastiera remota al fine di monitorare la corrente del motore, seguire le istruzioni contenute in questa sezione *Uscita analogica 4-20 mA* a pagina [33.](#page-32-0)

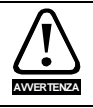

Togliere dall'avviatore statico la tensione di rete e la tensione di controllo prima di collegare o rimuovere accessori.

#### **2.1 Installazione meccanica**

#### **2.1.1 Da utilizzare con Digistart CS**

Allo scopo di utilizzare la tastiera remota con avviatori statici Digistart CS, un Modulo della tastiera remota deve essere installato prima sull'avviatore effettuando le seguenti operazioni:

#### **Figura 2-1 Inserire il modulo nell'avviatore**

- 1. Togliere l'alimentazione al controllo e la tensione di rete all'avviatore statico.
- 2. Attaccare il modulo all'avviatore statico come mostrato in figura.

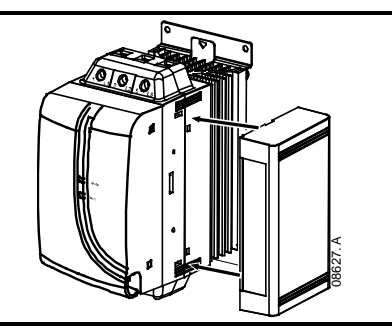

**Español**

中文

#### **2.1.2 Montaggio**

La Tastiera remota è classificata IP54 o NEMA 12<sup>1</sup> quando è correttamente montata in conformità con le presenti istruzioni. È destinato ad essere utilizzato sulla superficie piana di un pannello, con tutti i cavi esterni collegati dietro al pannello.

La Tastiera remota viene fornito con una staffa di montaggio e quattro elementi di fissaggio. La guarnizione incorporata garantisce protezione dall'esterno del pannello.

Selezionare la posizione sul pannello della Tastiera remota. L'apertura richiesta nel pannello è 92 mm x 92 mm. Inserire la Tastiera remota attraverso l'apertura e collocare la staffa di montaggio sul retro del pannello sui quattro perni. Utilizzare i quattro elementi di fissaggio per fermare la staffa di montaggio sul retro del pannello.

<sup>1</sup> Da utilizzare sulla superficie piana di un alloggiamento NEMA 1 o NEMA 12.

#### **Figura 2-2 Montaggio**

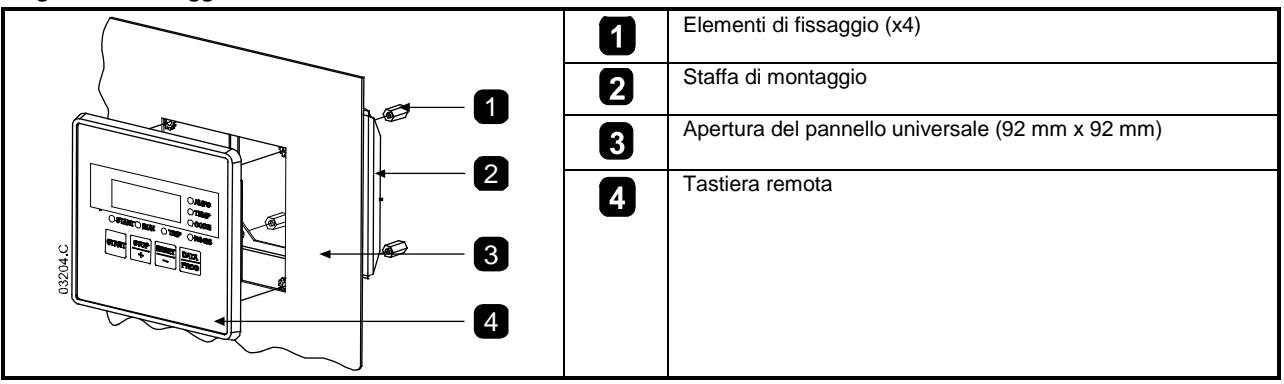

#### **2.1.3 Dimensioni**

**Figura 2-3 Dimensioni unità**

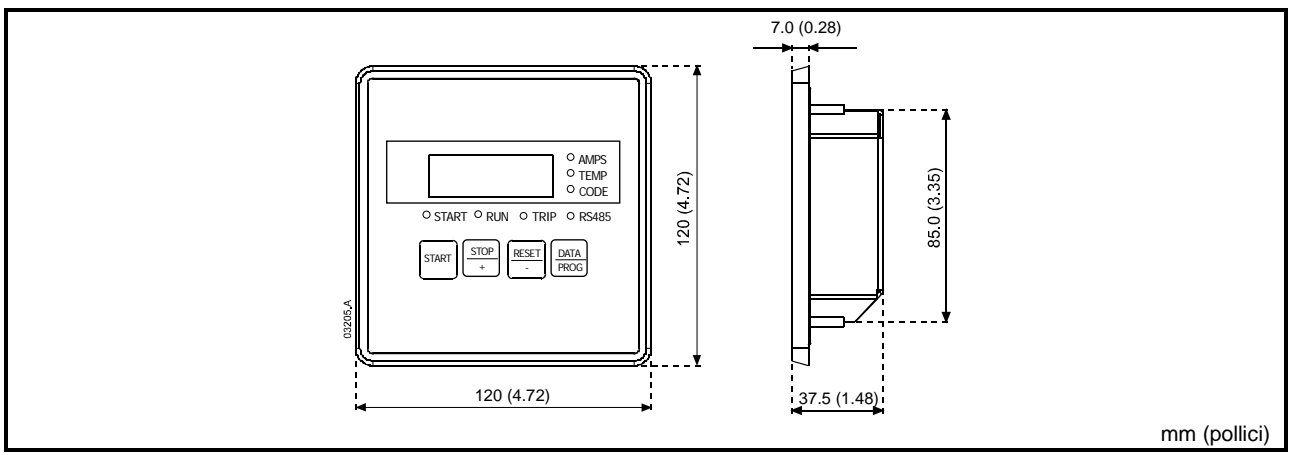

#### **2.2 Collegamento**

La Tastiera remota richiede almeno tre collegamenti elettrici - all'alimentatore esterno, alla terra del telaio e alla porta RS485 dell'avviatore. Tutti i cavi esterni, fatta eccezione per la terra del telaio (dotato di spina M4), sono collegati ai terminali a morsetto funzionanti a molla del connettore con dimensione massima del filo 2,5 mm<sup>2</sup>. Non è richiesto alcun attrezzo particolare.

Una volta installato il Modulo della Tastiera remota, effettuare il collegamento tra Tastiera remota e modulo.

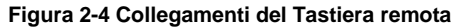

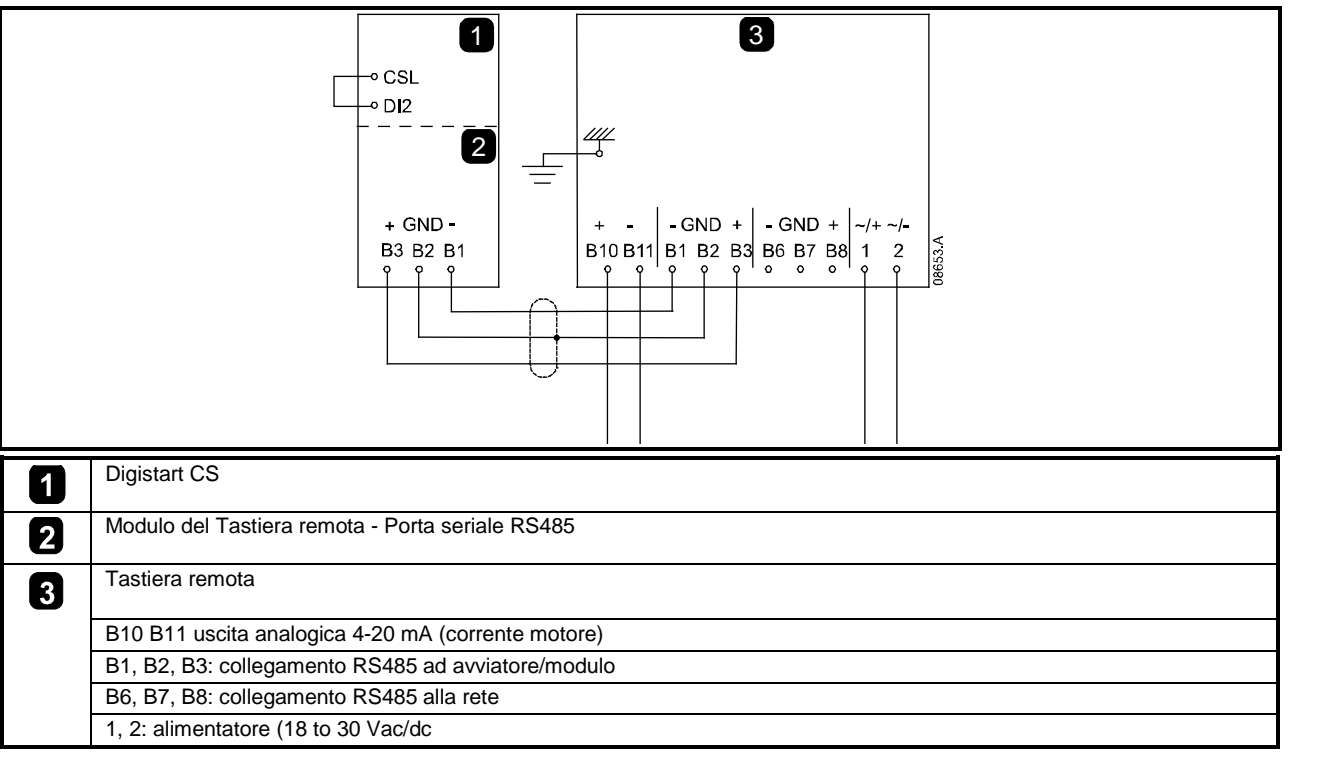

Affinché Tastiera remota possa accettare comandi seriali, è necessario collegare tra loro i terminali CSL-DI2 su avviatori Digistart CS.

#### **2.2.1 Messa a terra e schermatura**

È consigliato l'uso di un cavo per trasmissione dati con doppino e schermatura a terra. La schermatura dei cavi deve essere collegata al terminale di massa del dispositivo a entrambi i capi e a un unico punto di messa a terra di protezione del sito.

#### **2.2.2 Resistori di terminazione**

Nei cavi molto lunghi esposti a eccessivo rumore dovuto a interferenza, occorre montare dei resistori di terminazione tra le linee dei dati a entrambi gli estremi del cavo RS485. Questa resistenza deve corrispondere alla impedenza del cavo (di solito 120  $\Omega$ ). Non utilizzare resistori a filo avvolto.

**English**

中文

## **3. Funzionamento**

#### **3.1 Funzionamento**

La Tastiera remota svolge tutte le funzioni sull'avviatore statico tranne che la programmazione. La tastiera remota può essere utilizzata solo per la programmazione dei relativi parametri.

#### **Figura 3-1 Tastiera e display**

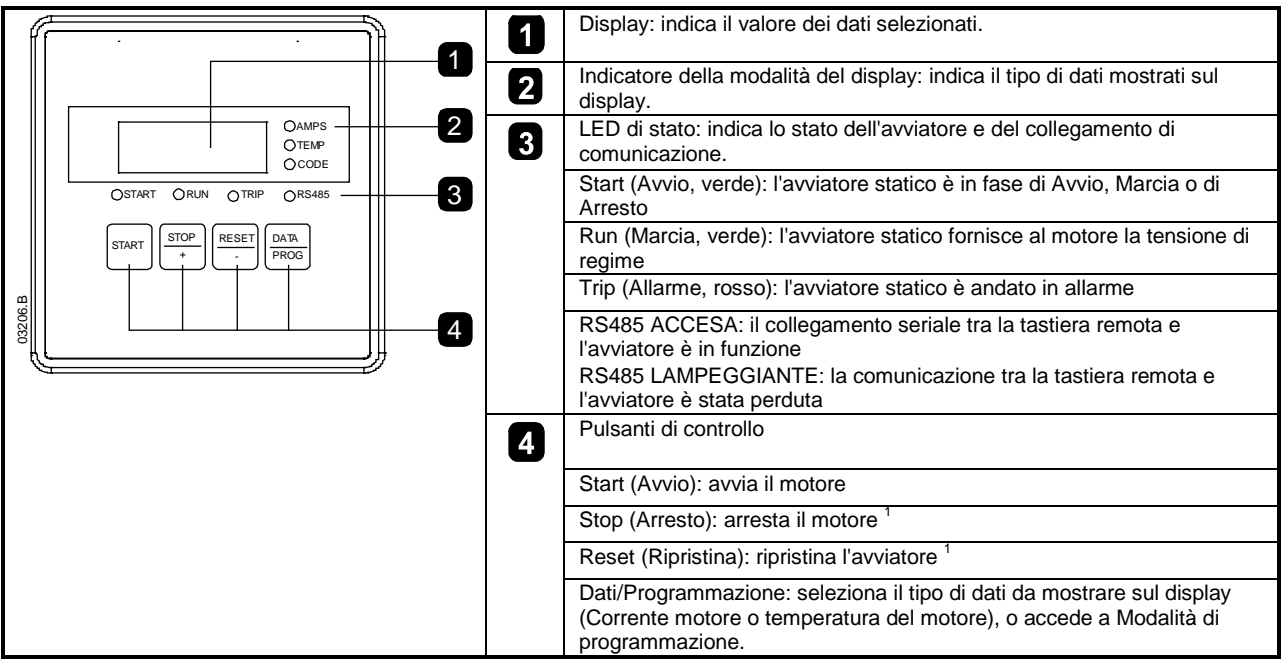

<sup>1</sup> Premendo simultaneamente i pulsanti **STOP** e **RESET** si inizia un arresto rapido, che toglie immediatamente la tensione al motore, ignorando l'eventuale tempo di arresto graduale impostato sull'avviatore.

#### **3.2 Codici di allarme**

Se l'avviatore statico va in allarme, i LED CODICE e ALLARME si illuminano e il codice di allarme pertinente viene visualizzato sul display della Tastiera remota.

#### **Tabella 3-1 Messaggi di allarme**

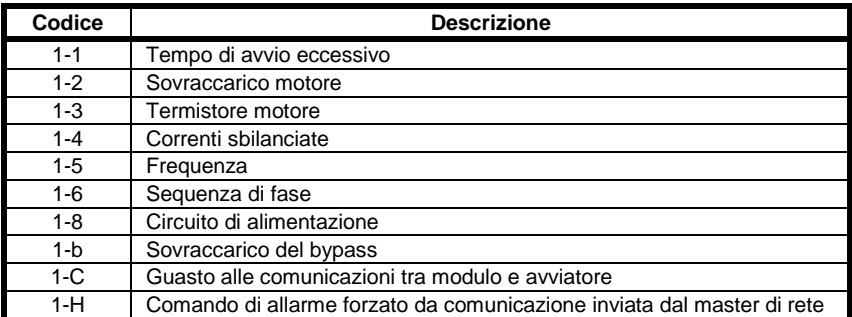

## <span id="page-32-0"></span>**4. Uscita analogica 4-20 mA**

#### **4.1 Panoramica**

La Tastiera remota ha un'uscita analogica da 4-20 mA per il monitoraggio della corrente del motore. L'uscita da 4-20 mA è disponibile nei terminali B10, B11.

I segnali di uscita analogici variano attorno a 4 mA, quando la corrente del motore è zero (quando l'avviatore statico non è in funzione), a 20 mA, quando la corrente del motore è 125% del valore impostato per la corrente di pieno carico (FLC) del motore nella Tastiera remota (Pr **6**).

#### **4.2 Calibrazione**

Il parametro FLC motore della Tastiera remota (Pr **6**) deve essere regolato in modo da corrispondere alla impostazione della corrente di pieno carico (FLC) del motore nell'avviatore statico.

È possibile calibrare l'estremo inferiore del segnale analogico in uscita utilizzando il parametro Offset a 4 mA dell'uscita analogica della tastiera remota (Pr **7**). Questo parametro è impostato per dare un segnale in uscita di 4 mA quando la corrente del motore è zero.

L'uscita analogica 4-20 mA ha un'accuratezza di ±10%. Non è destinata all'uso come controllo di segnale di processo e deve essere utilizzata soltanto per il monitoraggio e la misura della corrente del motore.

#### **4.3 Programmazione**

Quando è utilizzata l'uscita da 4-20 mA, i parametri della tastiera remota Corrente di pieno carico (FLC) del motore e Offset a 4 mA dell'uscita analogica (parametri 6 e 7) devono essere impostati correttamente (consultare il precedente paragrafo *Calibrazione*). È possibile effettuare la programmazione solo quando l'avviatore statico non è in funzione.

#### **4.3.1 Procedura di programmazione**

- 1. Per inserire la modalità di Programmazione, tenere premuto il pulsante a pressione Dati/Programmazione per quattro secondi. Verrà visualizzato il valore predefinito del primo parametro.
- 2. Utilizzare il pulsante a pressione Dati/Programmazione per passare al parametro successivo.
- 3. Utilizzare i pulsanti a pressione Arresto e Ripristino per regolare i valori dei parametri.

La modalità di programmazione si chiude quando il pulsante a pressione Dati/Programmazione viene premuto dopo il Pr **9**.

**NOTA** C'è un timeout di 20 secondi quando la tastiera remota è in modalità di programmazione. Modalità di programmazione si chiuderà automaticamente se non viene registrato alcun segnale in ingresso per 20 secondi. Qualsiasi modifica già effettuata verrà salvata.

#### **4.3.2 Parametri programmabili**

#### **Tabella 4-1 Parametri programmabili**

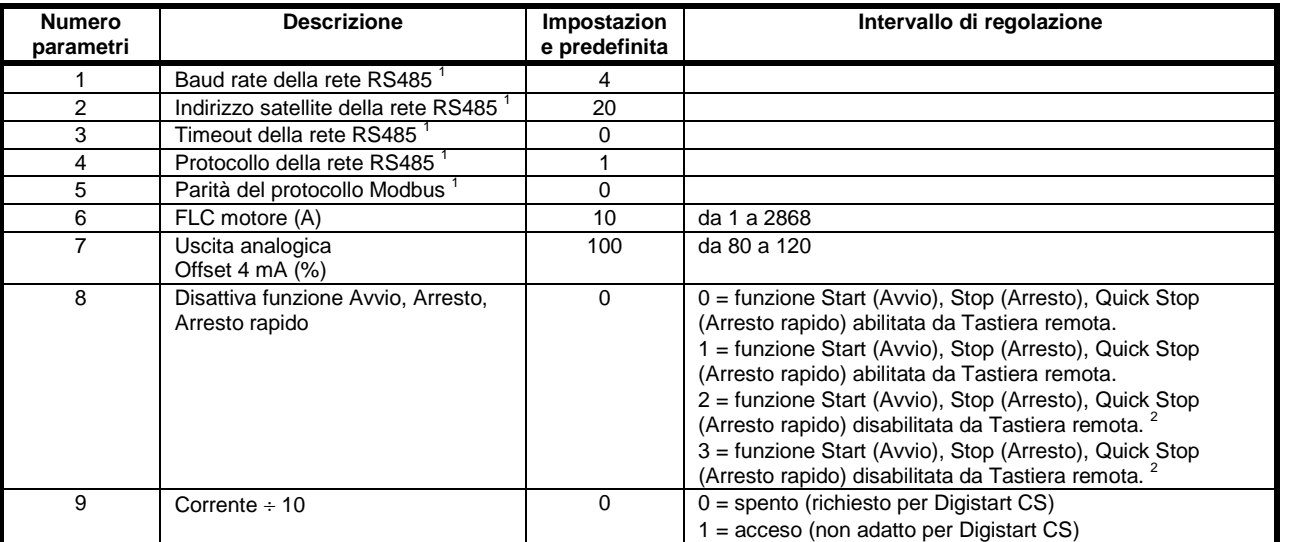

<sup>1</sup> I Pr da **1** a **5** si applicano solo quando la Tastiera remota è utilizzata come gateway di una rete Modbus o AP ASCII. Vedere alle Istruzioni del Modulo Modbus per ottenere informazioni dettagliate.

<sup>2</sup> il pulsante Ripristina della Tastiera remota è sempre abilitato.

**English**

**Français**

**Deutsch**

Deutsch

**Italiano**

**Español**

中文

## **5. Risoluzione dei problemi**

#### **Indicazioni di visualizzazione Problema Possibile soluzione** Nessuna visualizzazione | Nessuna tensione di controllo | Verificare che ai terminali 1, 2 sia presente la tensione corretta. LED AMPERE o TEMPERATURA lampeggiante Avviatore statico in modalità Ritardo riavvio Attendere che passi il ritardo per il riavvio (programmato nell'avviatore statico). Quattro tratti sul display e il LED RS485 lampeggiante La Tastiera remota ha rilevato una perdita di comunicazione sul collegamento RS485 con l'avviatore statico Verificare e risolvere la causa della perdita di comunicazione. Se la comunicazione viene ripristinata prima che l'avviatore statico vada in allarme, il display restituirà lo stato attivo e il LED RS485 si illuminerà. Se la comunicazione viene ripristinata dopo che l'avviatore statico è andato in allarme, il display indicherà il codice di allarme. Utilizzare il pulsante Ripristina per ripristinare l'avviatore statico dopo il guasto. Segnale uscita analogica non corretto o diverso da 4-20 mA Verificare che ai terminali 1, 2 sia presente la tensione corretta. Verificare che ai terminali B10, B11 sia utilizzata la polarità corretta. Verificare che i 10 parametri FLC motore, Offset uscita analogica 4 mA e Corrente ÷ siano impostati correttamente. - Impossibile avviare il motore Verificare che la tensione di controllo sia collegata all'avviatore. • Se collegata a un Digistart CS, verificare che i terminali CSL-DI2 sull'avviatore siano collegati. Il Pr **8** sulla Tastiera remota deve essere impostato su 0 o 1.

#### **Tabella 5-1 Anomalie di sistema**

## **6. Specifiche**

#### **Alloggiamento**

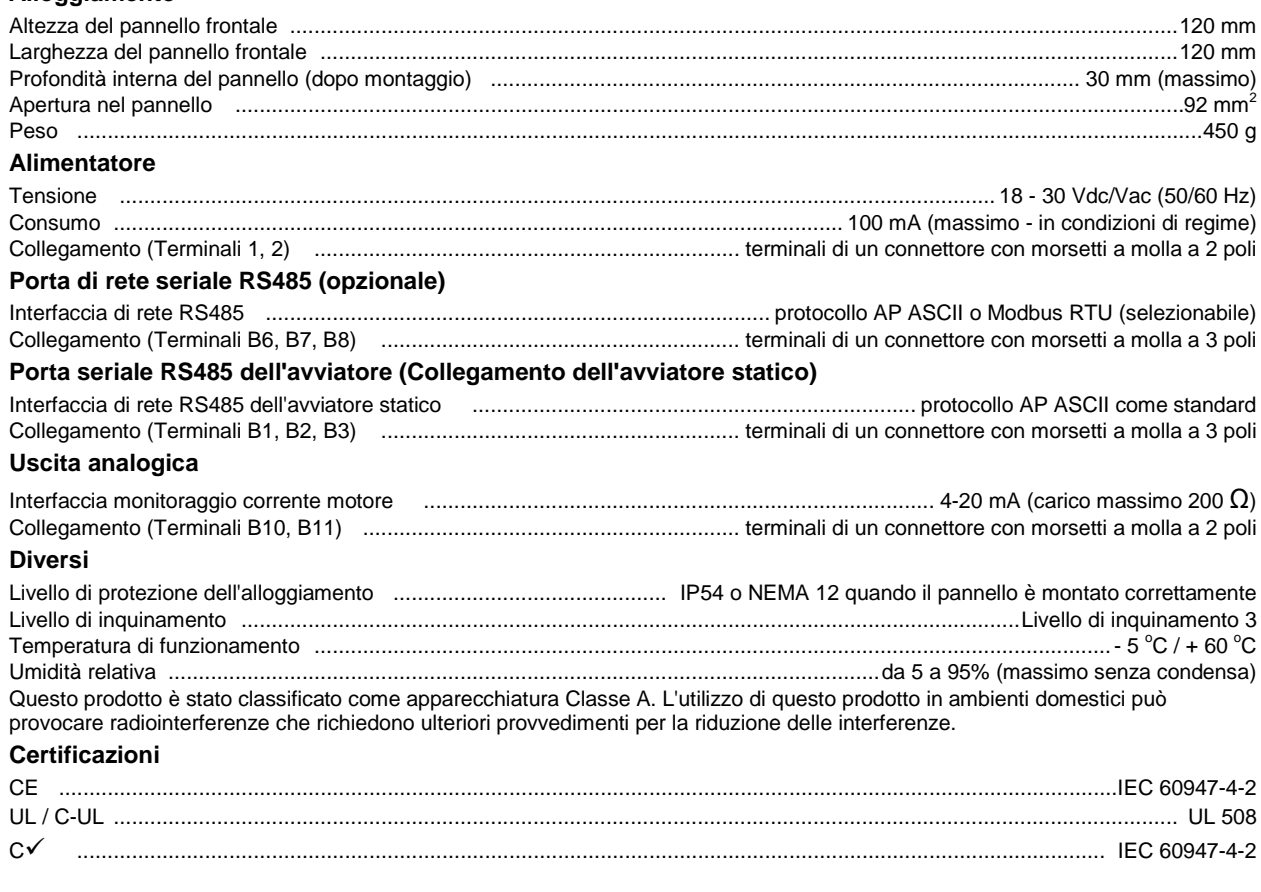

#### **Información General**

El fabricante no se hace responsable de ninguna consecuencia producida por una negligente, inapropiada o incorrecta instalación o ajuste de los parámetros opcionales del equipo, o por una mala conexión realizada entre el arrancador y el motor.

Los contenidos de este manual se consideran correctos en el momento de su impresión. Por el compromiso de una política de desarrollo y mejora continua, el fabricante se reserva el derecho de modificar cualquier especificación del producto o su funcionalidad, o el contenido del manual sin previo aviso.

Todos los derechos reservados. Ninguna parte de este manual puede ser reproducida o transmitida por ningún medio eléctrico o mecánico, incluyendo fotocopia, grabación o por un sistema de almacenamiento de información o de recuperación, sin el consentimiento escrito del editor.

**English**

## Contenido

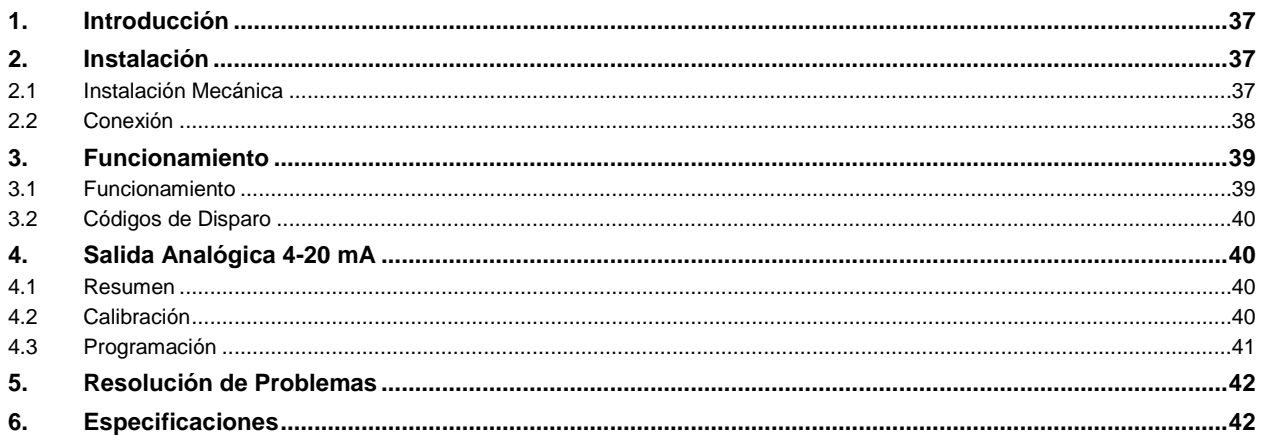

## **1. Introducción**

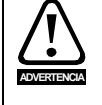

Observar todas las precauciones de seguridad necesarias al controlar el arrancador suave en modo remoto. Alertar al personal de que la maquinaria puede arrancar sin avisar.

Es responsabilidad del instalador seguir todas las instrucciones de este manual y seguir unas buenas prácticas de manipulación eléctrica.

Siga las recomendaciones del estándar internacional para las comunicaciones RS485 cuando instale y utilice este equipo.

#### **Descripción General**

El Operador Remoto permite el funcionamiento remoto de los arrancadores suaves Digistart CS, e incorpora las siguientes funcionalidades:

- Control de operación (Arranque, Parada, Reinicio, Parada Rápida)
- Monitorización del estado del arrancador (Listo, Arrancando, En Marcha, Parando, Disparado)
- Monitorización del comportamiento (intensidad del motor, temperatura del motor)
- Visualización del código de disparo
- Salida Analógica 4-20 mA (intensidad del motor)
- Conexión de red RS485 opcional<sup>1</sup>

<sup>1</sup> El Operador Remoto puede actuar como pasarela para conectar un red de comunicaciones serie RS485, permitiendo el control remoto de un motor utilizando el protocolo de comunicaciones Modbus RTU o estándar AP ASCII. Para más información, por favor consulte las Instrucciones del Módulo Modbus.

## **2. Instalación**

Esta sección describe como instalar el Operador Remoto para el básico y monitorización básicos de un arrancador suave. El Operador Remoto está configurado para controlar un arrancador suave una vez se aplica la alimentación de control a ambos dispositivos. Para un funcionamiento básico, no es necesario un ajuste de parámetros en el Operador Remoto o en el arrancador suave.

Para utilizar la salida analógica 4-20 mA del Operador Remoto para monitorizar la intensidad del motor, seguir las instrucciones de la sección *Salida Analógica 4-20 mA* en la página 40.

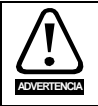

Quitar la tensión principal o de control del arrancador suave antes de conectar o desconectar accesorios.

#### **2.1 Instalación Mecánica**

#### **2.1.1 Para utilizar con Digistart CS**

Para usar el Operador Remoto con los arrancadores suaves Digistart CS, se debe instalar primero un Módulo del Operador Remoto al arrancador siguiendo los siguientes pasos:

#### **Figura 2-1 Conectar el módulo al arrancador**

- 1. Quitar la tensión de control y la alimentación principal del arrancador suave.
- 2. Conectar el módulo al arrancador suave tal y como se muestra.

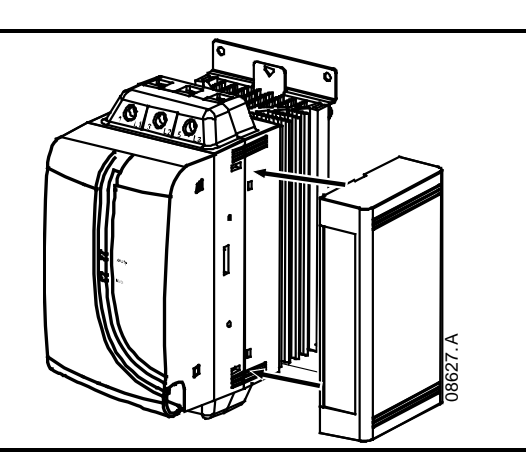

**English**

**Français**

**Deutsch**

Deutsch

**Italiano**

**Español**

十<br>大

#### **2.1.2 Montaje**

El Operador Remoto tiene clasificación IP54 o NEMA 12<sup>1</sup> si está instalado correctamente de acuerdo con estas instrucciones. Está previsto para la utilización sobre la superficie plana de un panel, con todo el cableado externo conectado por detrás del panel.

El Operador Remoto se suministra con un soporte de montaje y cuatro tornillos. La junta de goma incorporada garantiza la protección del exterior del panel.

Seleccionar la ubicación del panel del Operador Remoto. El hueco necesario en el panel es de 92 mm x 92 mm Situar el Operador Remoto en el hueco y acoplar el soporte de montaje a la parte trasera del panel con los cuatro tornillos. Utilizar los cuatro tornillos para apretar el soporte de montaje a la parte trasera del panel.

<sup>1</sup> Para utilizar en una superficie plana de una cubierta NEMA 1 o NEMA 12.

#### **Figura 2-2 Montaje**

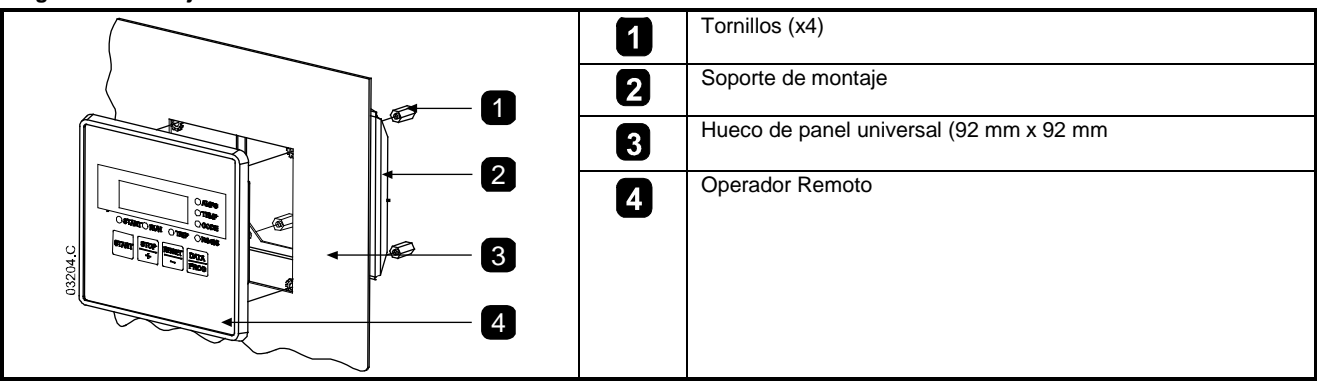

#### **2.1.3 Dimensiones**

**Figura 2-3 Dimensiones de la unidad**

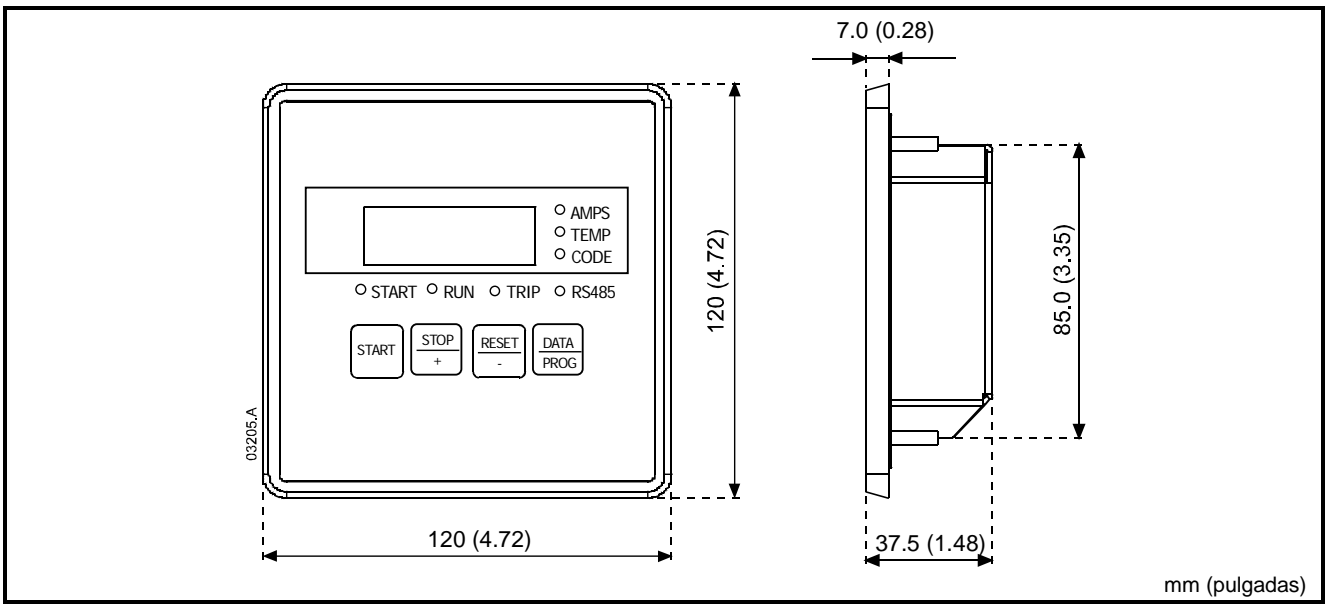

#### **2.2 Conexión**

El Operador Remoto requiere un mínimo de tres conexiones eléctricas - la alimentación externa, la tierra de la carcasa y el puerto RS485 del arrancador. Todo el cableado externo, excepto la tierra de la carcasa (provisto de perno M4), se conecta a conectores de retención por resorte con una sección máxima de cables de 2.5 mm<sup>2</sup>. No se requieren herramientas especiales.

Una vez que el Módulo Operador Remoto se ha instalado, conectar el cable entre el Operador Remoto y el módulo.

#### **Figura 2-4 conexiones del Operador Remoto**

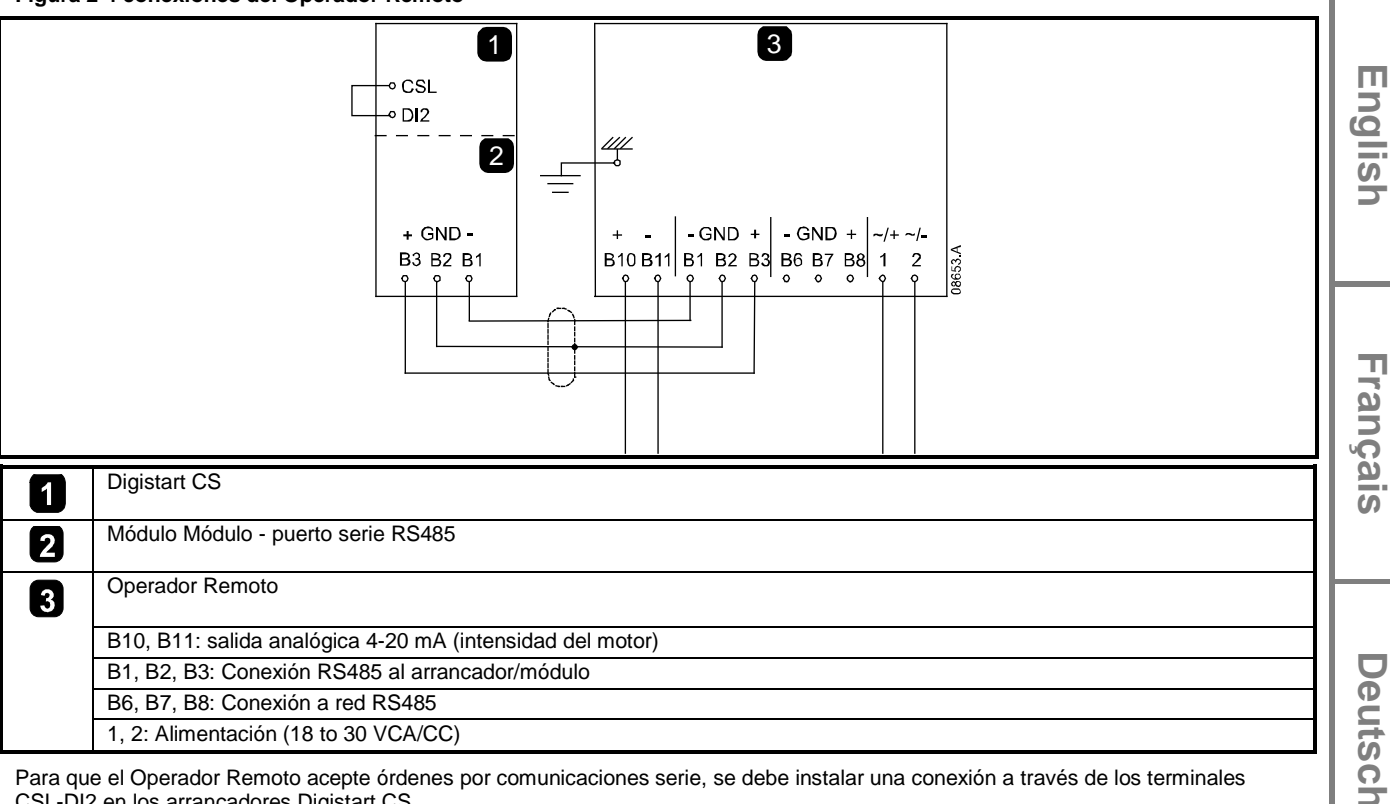

Para que el Operador Remoto acepte órdenes por comunicaciones serie, se debe instalar una conexión a través de los terminales CSL-DI2 en los arrancadores Digistart CS.

#### **2.2.1 Puesta a tierra y apantallamiento**

Se recomienda el uso de pares trenzados con apantallamiento a tierra. El apantallamiento del cable se debe conectar al terminal GND del dispositivo en ambos extremos y un punto a la tierra de protección.

#### **2.2.2 Resistencias de terminación**

En cables largos se pueden producir interferencias por ruido excesivas, por lo que es recomendable instalar resistencias de terminación entre los cables de datos a ambos extremos del cable RS485. Esta resistencia debe coincidir con la impedancia del cable (normalmente 120  $\Omega$ ). No utilizar resistencias bobinadas.

## **3. Funcionamiento**

#### **3.1 Funcionamiento**

El Operador Remoto efectúa todas las funciones del arrancador suave, excepto la programación del arrancador suave. El Operador Remoto sólo se puede utilizar para programar sus propios parámetros. Los parámetros del arrancador suave se deben ajustar localmente en el arrancador suave o a través de una red de comunicaciones serie si está conectada (en el lado de red del Operador Remoto).

十<br>大

**Italiano**

**Deutsch**

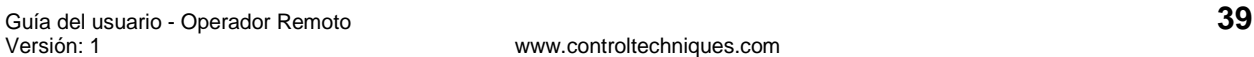

#### **Figura 3-1 Teclado y pantalla**

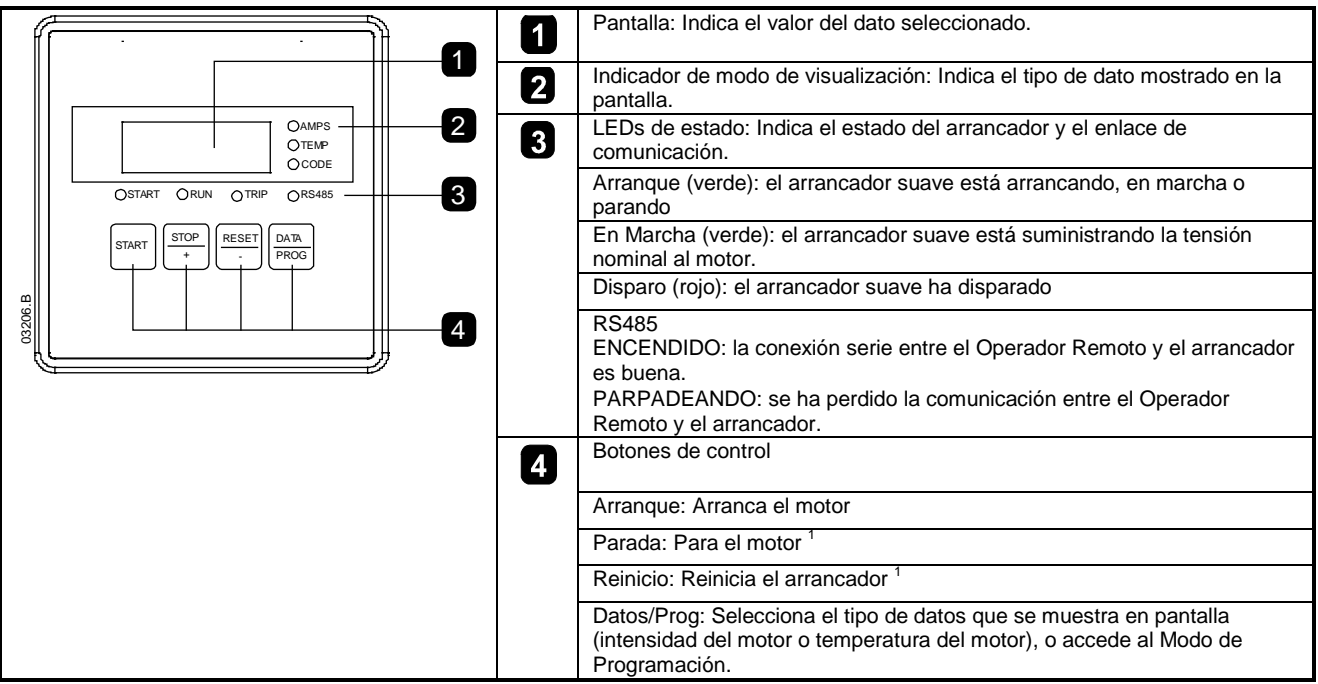

<sup>1</sup> Presionando simultáneamente los botones **PARADA** y **REINICIO** inicia una parada rápida, que quita inmediatamente la tensión del motor, ignorando cualquier tiempo de parada suave ajustada en el arrancador.

#### **3.2 Códigos de Disparo**

Si el arrancador suave dispara, los LEDs de DISPARO y CÓDIGO se iluminan y el código del disparo correspondiente se representa en la pantalla del Operador Remoto.

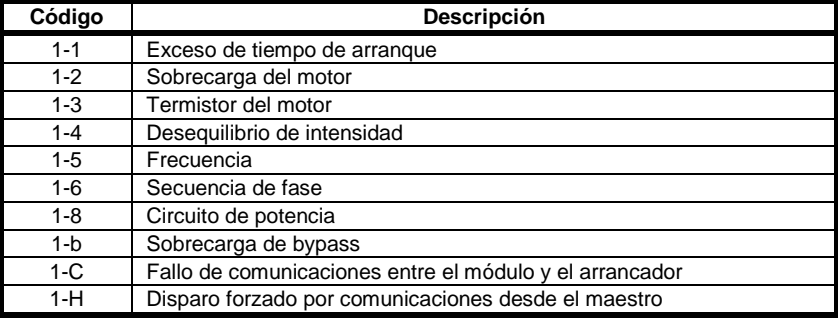

## **4. Salida Analógica 4-20 mA**

#### **4.1 Resumen**

El Operador Remoto tiene una salida analógica 4-20 mA para monitorizar la intensidad del motor. La salida 4-20 mA está disponible en los terminales B10, B11.

La señal de la salida analógica comprende desde 4 mA cuando la intensidad del motor es cero (cuando el arrancador suave no está en marcha) a 20 mA cuando la intensidad del motor es de 125% del ajuste del FLC del Motor en el Operador Remoto (Pr **6**).

#### **4.2 Calibración**

El parámetro FLC del Motor del Operador Remoto (Pr **6**) se debe ajustar al valor de FLC del Motor ajustado en el arrancador suave.

El valor más bajo de la señal de la salida analógica se puede calibrar utilizando el parámetro Offset 4 mA de Salida Analógica del Operador Remoto (Pr **7**). Éste se ajusta para dar una señal de salida de 4 mA cuando la corriente del motor sea cero.

La salida analógica de 4-20 mA tiene una precisión de ±10%. No está diseñada para su uso como control de señal de proceso y debe utilizarse sólo para monitorización y medida de la intensidad del motor.

#### **4.3 Programación**

Cuando se utiliza la salida 4-20 mA, el parámetro FLC del Motor del Operador Remoto y el parámetro Offset 4 mA de Salida Analógica (Pr **6** y **7**) deben ajustarse adecuadamente (ver *Calibración* más abajo). La programación sólo se puede realizar cuando el arrancador suave no está en marcha.

#### **4.3.1 Procedimiento de programación**

- 1. Para entrar en el Modo de Programación, mantener pulsado el botón Datos/Prog durante cuatro segundos. Se mostrará el valor predeterminado del primer parámetro.
- 2. Utilizar el botón Datos/Prog para avanzar al siguiente parámetro.
- 3. Utilizar los botones Parada y Reinicio para ajustar los valores del parámetro.

El Modo de Programación se cierra cuando se pulsa el botón Datos/Prog después del Pr **9**.

NOTA Cuando el Operador Remoto está en el Modo de Programación hay un tiempo de espera de 20 segundos. El Modo de Programación se cerrará automáticamente si no se registra ninguna entrada durante los 20 segundos. Cualquier cambio realizado previamente se guardará.

#### **4.3.2 Parámetros programables**

**Tabella 4-1 Parámetros programables**

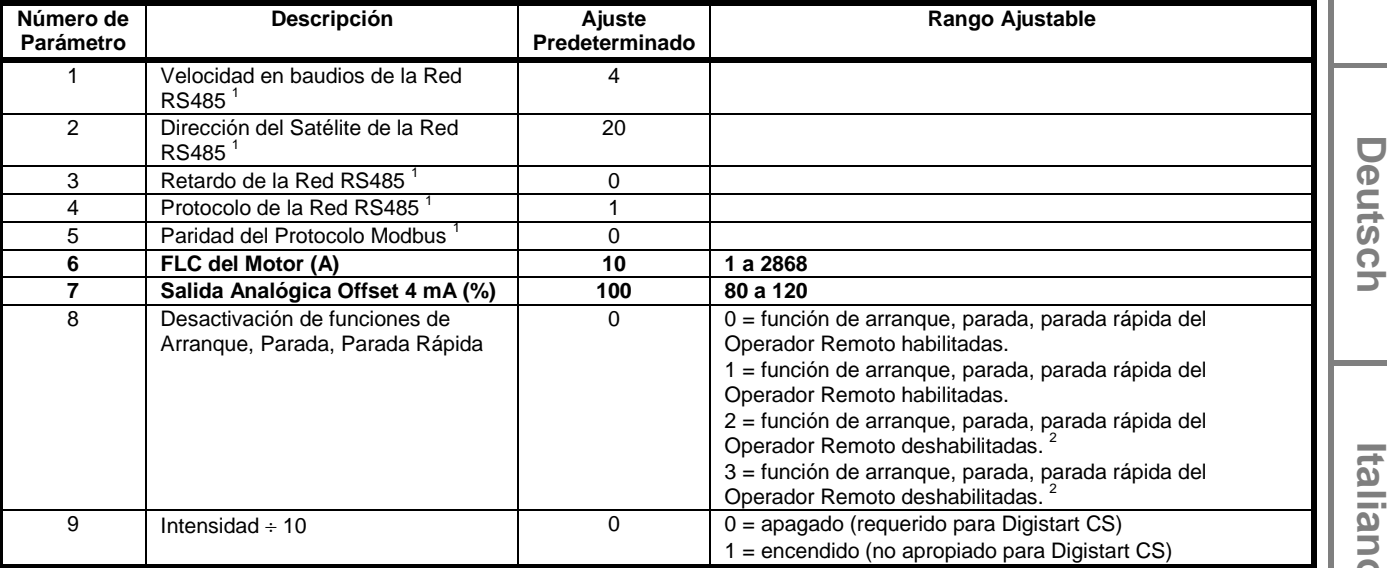

<sup>1</sup> los Pr 1 a 5 aplican sólo cuando el Operador Remoto se utiliza como una pasarela de Modbus o AP ASCII. Ver las Instrucciones del Módulo Modbus para más detalles.

<sup>2</sup> Operador Remoto **REINICIO** el botón está siempre habilitado.

十<br>大

**English**

**Français**

Guía del usuario - Operador Remoto **41**

## **5. Resolución de Problemas**

#### **Tabella 5-1 Fallos generales**

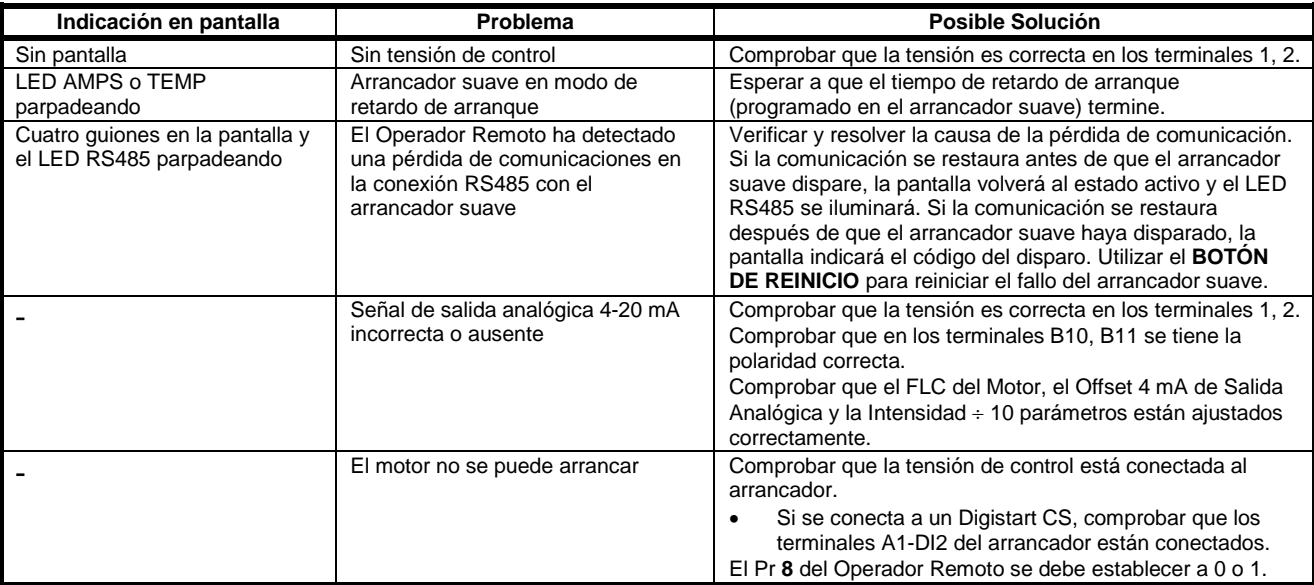

## **6. Especificaciones**

#### **Cubierta**

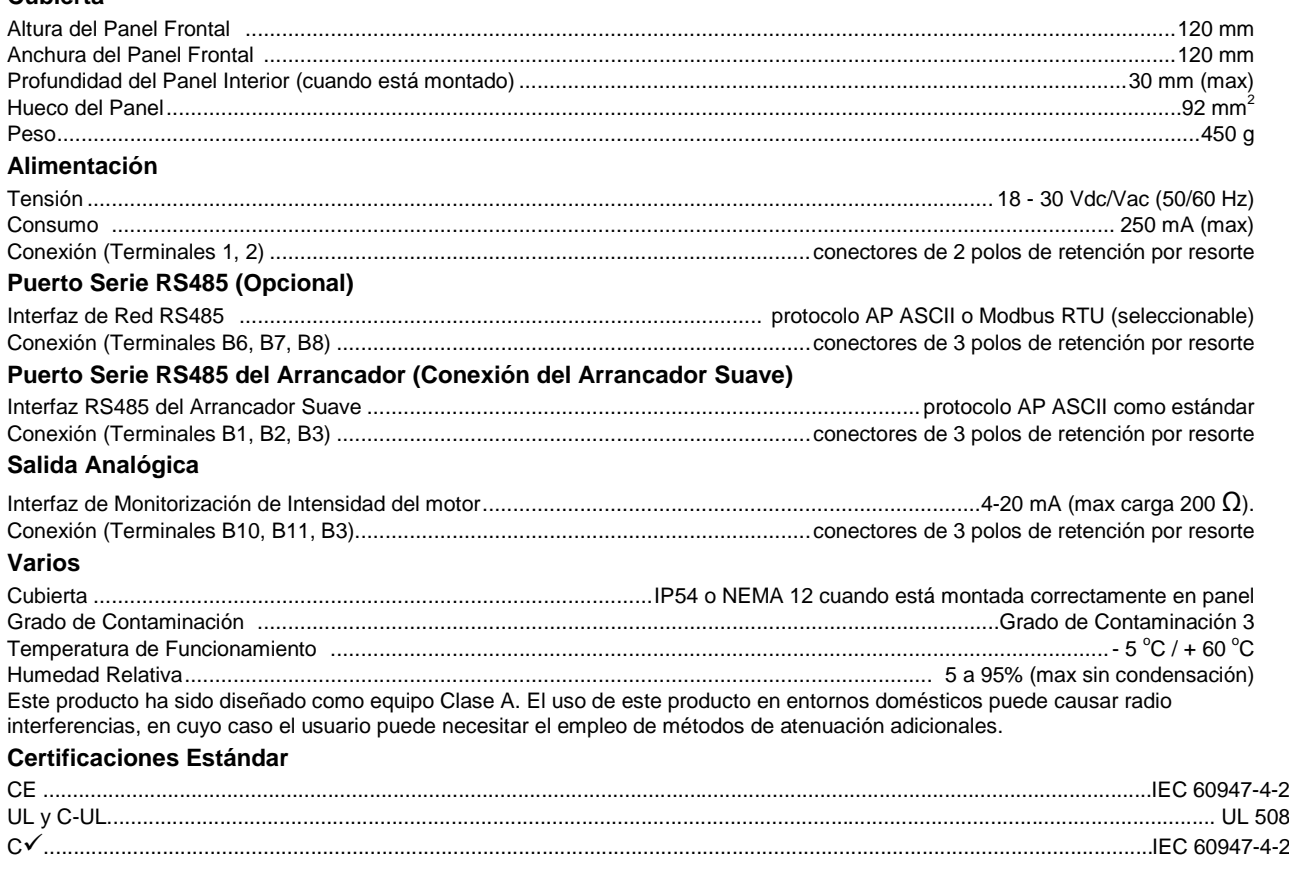

中文

#### 一般信息

对于设备安装不当或任选参数调节错误造成的后果,或者起动器与电机不匹配造成的后果,制造商不承担任何责任。

本指南的内容在付印时正确无误。 由于制造商承诺连续开发和改进产品,所以制造商有权更改产品规格或性能规格,有权更改本指南的内 容,恕不另行通知。

版权所有。如未事先征得发表人的书面许可,不能采用任何电子或机械手段以任何方式复制或传播本指南的任何内容,包括复印、录音、 信息存储系统或检索系统。

**English**

**Italiano**

## 目录

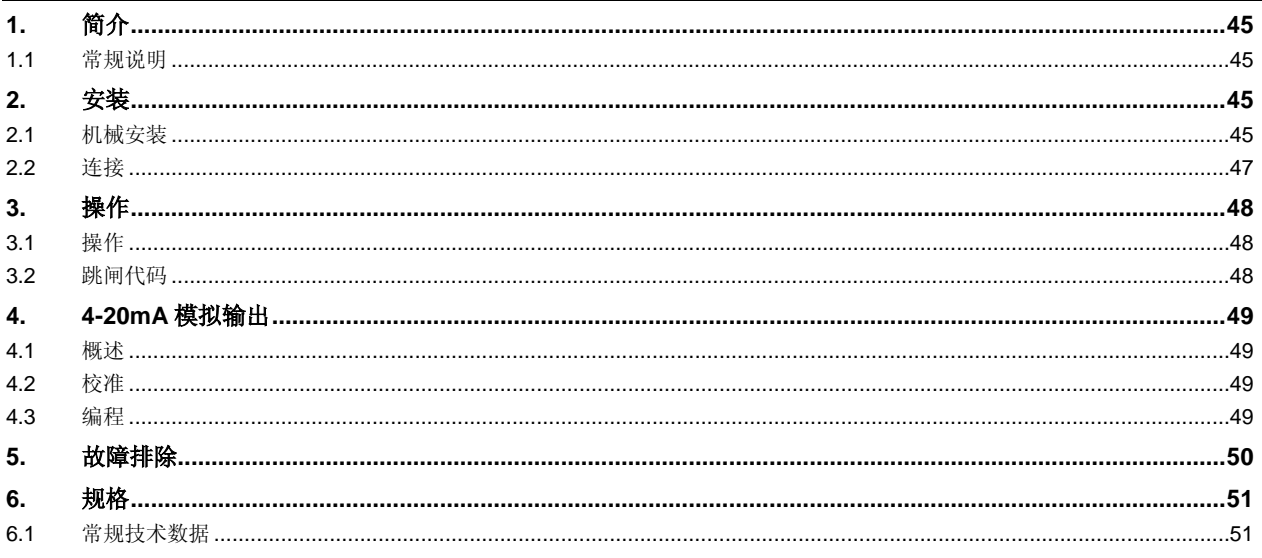

## **1.** 简介

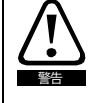

在遥控软起动器时,要采取所有必要的安全预防措施。 告诉他人,机器可能在不发出警告的情况下起动。 安装人员必须遵守本手册中的所有说明,必须遵守相应的电气安装惯例。 在安装和使用 RS485 设备时,遵守国际公认的 RS485 通信标准惯例。

#### **1.1** 常规说明

可以用遥控器遥控 Digistart CS 软起动器,它具备下列功能:

- 操作控制(起动、停止、复位、快速停止)
- 起动器状态监视(就绪、起动、运转、停止、跳闸)
- 性能监视(电机电流、电机温度)
- 跳闸代码显示
- 4-20mA 模拟输出(电机电流)
- 任选的 RS485 网络连接<sup>1</sup>

1 遥控器可以充当 RS485 串行通信网络连接的网关设备,可以利用 Modbus RTU 或标准 AP ASCII 通信协议遥控电机。如要了解详情,请 参看 Modbus 模块说明书。

### **2.** 安装

本节说明如何安装遥控器,对软起动器进行基本控制和监视。 遥控器预先配置好了,在接通遥控器和软起动器控制电源之后,即可控制后 者。 对于基本操作,不需要在遥控器或软起动器上进行任何参数调节。

为了用遥控器的 4-20mA 模拟输出监视电机电流,要遵守 *4-20mA* 模拟输出 第[49](#page-48-0)页 一节中的说明。

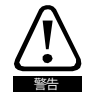

在连接或拆卸配件之前,断开软起动器的电源电压和控制电压。

#### **2.1** 机械安装

#### **2.1.1** 与**Digistart CS**一起使用

2. 如图所示把模块安装在软起动器上。

为了与 Digistart CS 软起动器一起使用遥控器, 必须先根据下列步骤在起动器上安装遥控器模块:

#### **Figure 2-1** 把模块安装在起动器上 1. 断开软起动器的控制电源和电源。

- <u>ত্যিক</u> 08627.A
	-

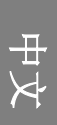

**Español**

**English**

**Français**

**Deutsch**

Deutsch

**Italiano**

#### **2.1.2** 安装

在根据这些说明正确安装遥控器之后,遥控器等级为 IP54 或 NEMA 12 <sup>1</sup>。把它安装在平整的面板表面上,外部电缆从面板背面连接。 遥控器配有安装支架和四个固定装置。 内置密封圈确保外部异物不会进入面板内。

选择遥控器在面板上的位置。 要求的面板切口为 92mm x 92 mm。 让遥控器穿过切口, 用四个螺丝把安装支架固定在面板背面。 用四个 固定装置把安装支架向上固定在面板背面。

 $1$  在 NEMA 1 或 NEMA 12 外壳的平整表面上使用。

**Figure 2-2** 安装

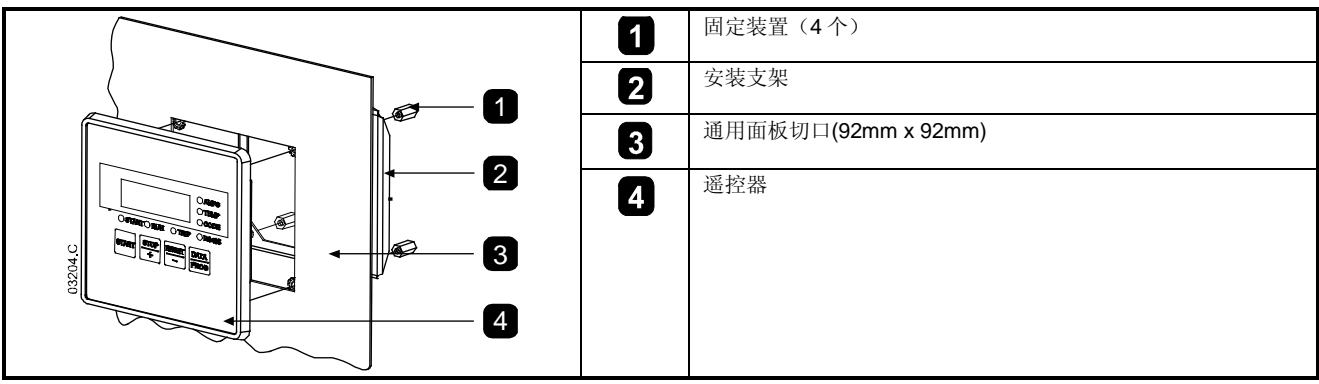

**2.1.3** 尺寸

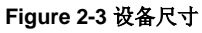

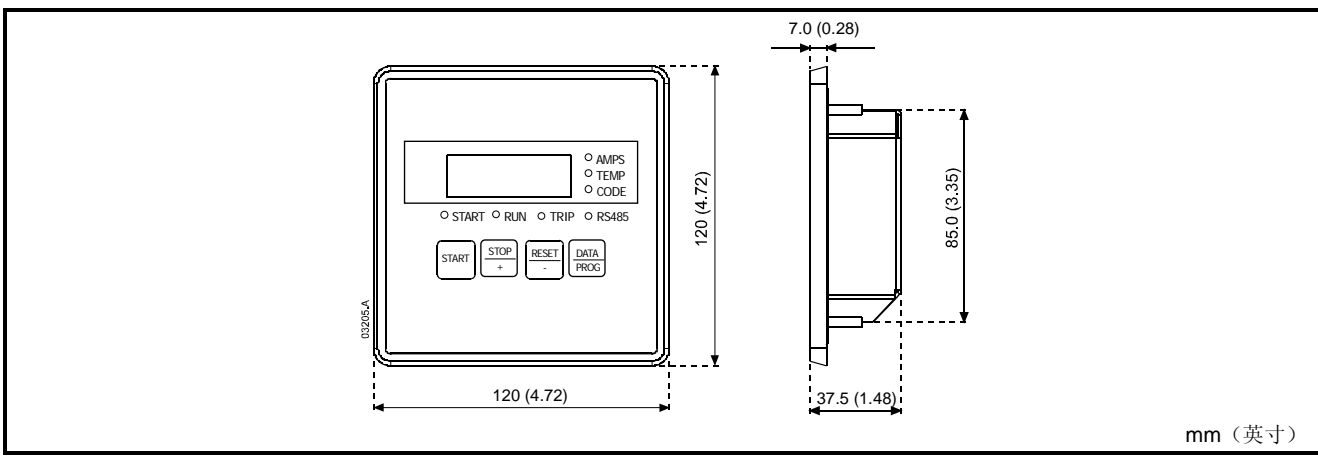

#### **2.2** 连接

遥控器需要至少三个电气连接: 外部电源、底板地线和 RS485 起动器端口。除了底板地线(M4 接线柱), 所有外部电缆均连接弹性夹紧 连接器,最大线径为 2.5mm。 <sup>2</sup> 不需要特殊工具。

在安装遥控器模块之后,连接遥控器和模块。

#### **Figure 2-4** 遥控器连接

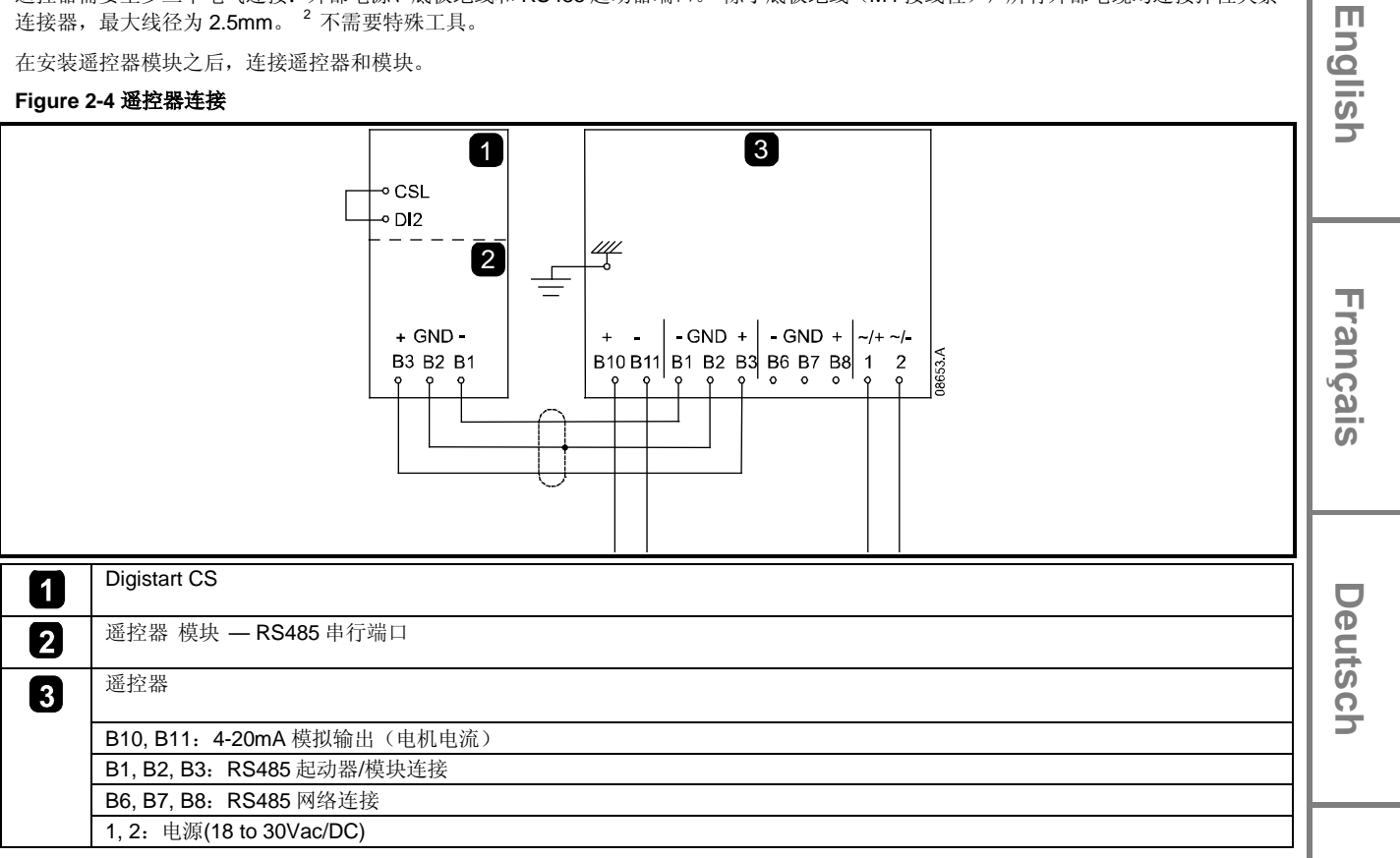

对于接受串行命令的遥控器,必须连接 Digistart CS 起动器的端子 CSL-DI2。

#### **2.2.1** 接地和屏蔽

建议使用有接地屏蔽的数据双绞线。 电缆屏蔽层两端应该连接接地设备端子和现场保护地线的一个点。

#### **2.2.2** 端接电阻

在容易受到大噪声干扰的长电缆上,应该在 RS485 电缆两端的数据线之间安装端接电阻。 此电阻应该与电缆阻抗(通常是 120Ω)相匹配。 切勿使用线绕电阻。

**Español**

**Italiano**

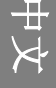

## **3.** 操作

#### **3.1** 操作

除了在软起动器上编程之外,遥控器执行所有软起动器功能。 遥控器只能用于设置自己的参数。

#### **Figure 3-1** 操作板和显示器

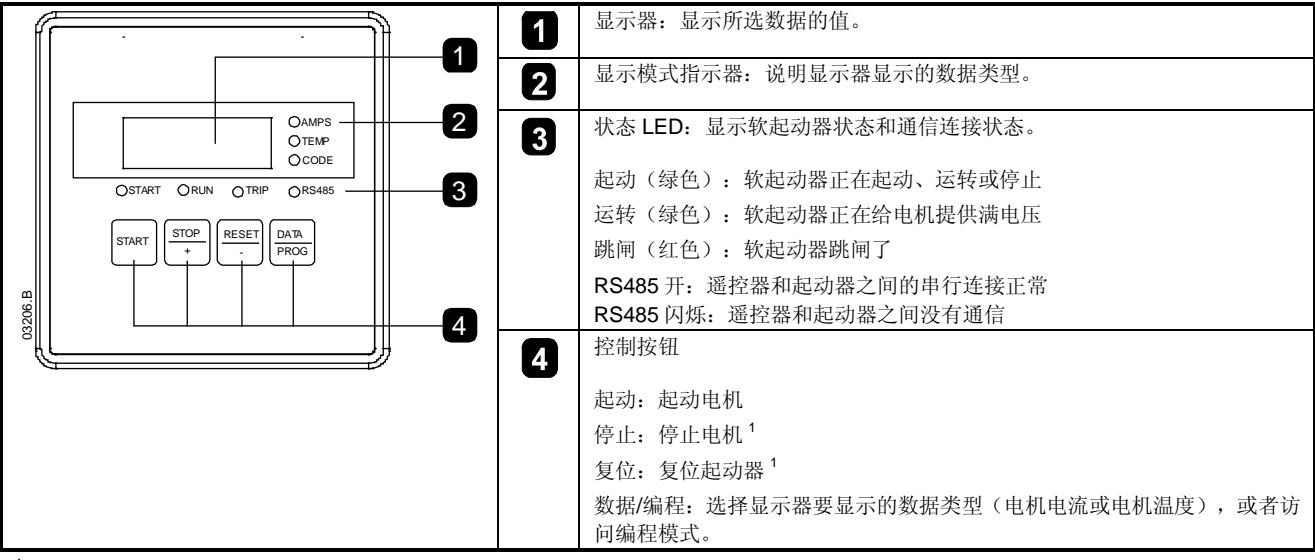

1 同时按 停止 按钮和 复位 按钮激活快速停止, 立刻断开电机电压, 忽略在起动器上设置的任何软停止时间。

#### **3.2** 跳闸代码

如果软起动器跳闸,代码 LED 和跳闸 LED 亮,遥控器显示器显示相应的跳闸代码。

#### **Figure 3-2** 跳闸代码

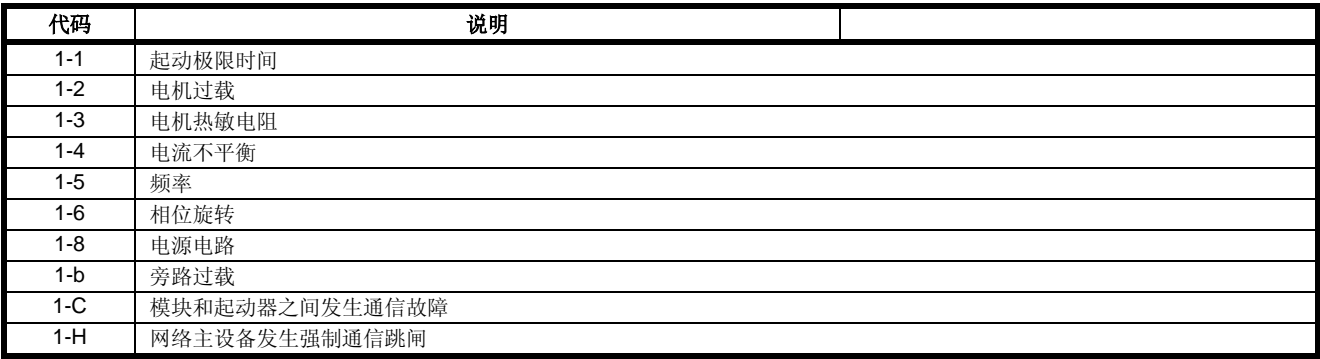

## <span id="page-48-0"></span>**4. 4-20mA**模拟输出

#### **4.1** 概述

遥控器有一个 4-20mA 模拟输出,用于监视电机电流。 4-20mA 输出端子为 B10, B11。

当电机电流为零时,模拟输出为 4mA, 当电机电流为在遥控器上设置的电机额定电流(参数 6) 的 125%时,模拟输出增大到 20mA。

#### **4.2** 校准

必须调节遥控器电机额定电流参数(参数 6),使其与在软起动器上设置的电机额定电流相匹配。

可以用遥控器模拟输出 4mA 偏差参数(参数 7)校准模拟输出信号的低端。 设置此参数, 当电机电流为零时, 输出 4mA 输出信号。 4-20mA 模拟输出的精度为±10%。 4-20mA 模拟输出不用于过程信号控制,只应用于电机电流监视和测量。

#### **4.3** 编程

在使用 4-20mA 输出时, 必须正确设置遥控器的电机额定电流和模拟输出 4mA 偏差参数(参数6和 7) (参看 校准)。 只有在软起动器 不工作时,才能进行编程。

#### **4.3.1** 编程步骤

- 1. 按住数据/编程按钮四秒钟,进入编程模式。 显示第一个参数的默认值。
- 2. 按数据/编程按钮跳到下一个参数。
- 3. 按停止按钮和复位按钮调节参数值。

在调节参数 9 之后按数据/编程按钮,关闭编程模式。

注意 自当遥控器处于编程模式时,有 20 秒超时。如果在 20 秒内不登记任何输入,自动关闭编程模式。保存已进行的任何更改。

#### **4.3.2** 可编程参数

#### **Table 4-1** 可编程参数

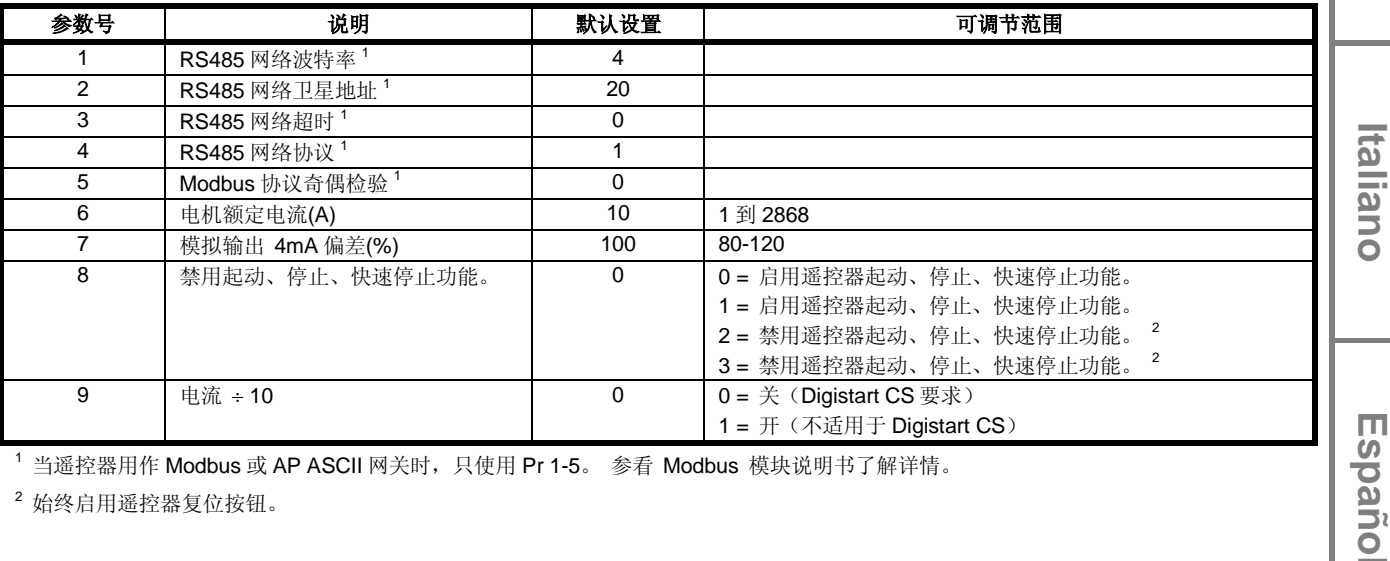

 $^{-1}$  当遥控器用作 Modbus 或 AP ASCII 网关时,只使用 Pr 1-5。 参看 Modbus 模块说明书了解详情。

<sup>2</sup> 始终启用遥控器复位按钮。

十<br>人

**English**

**Français**

**Deutsch**

Deutsch

## **5.** 故障排除

#### **Table 5-1** 一般故障

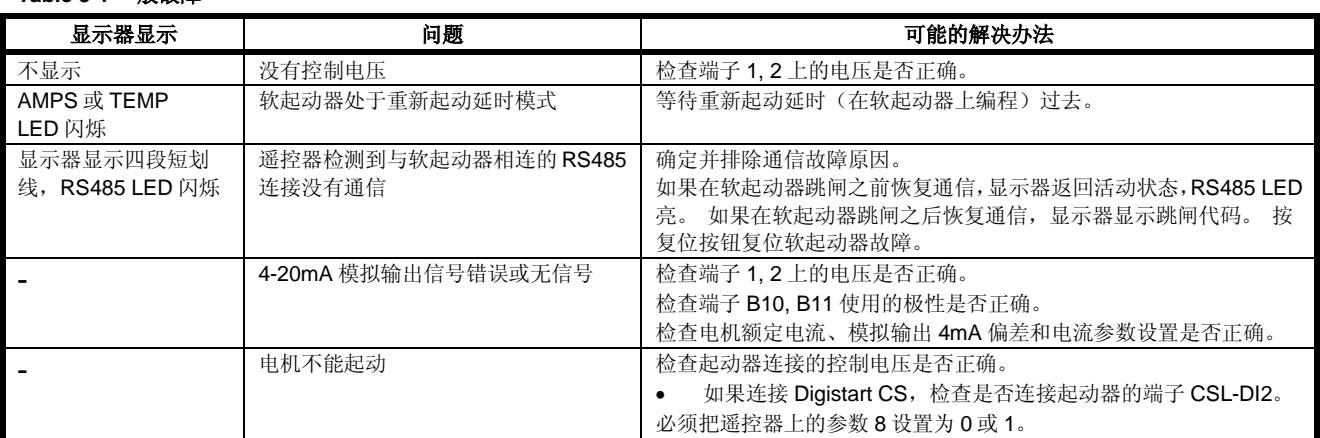

#### 规格 6.

#### 常规技术数据  $6.1$

### 外壳

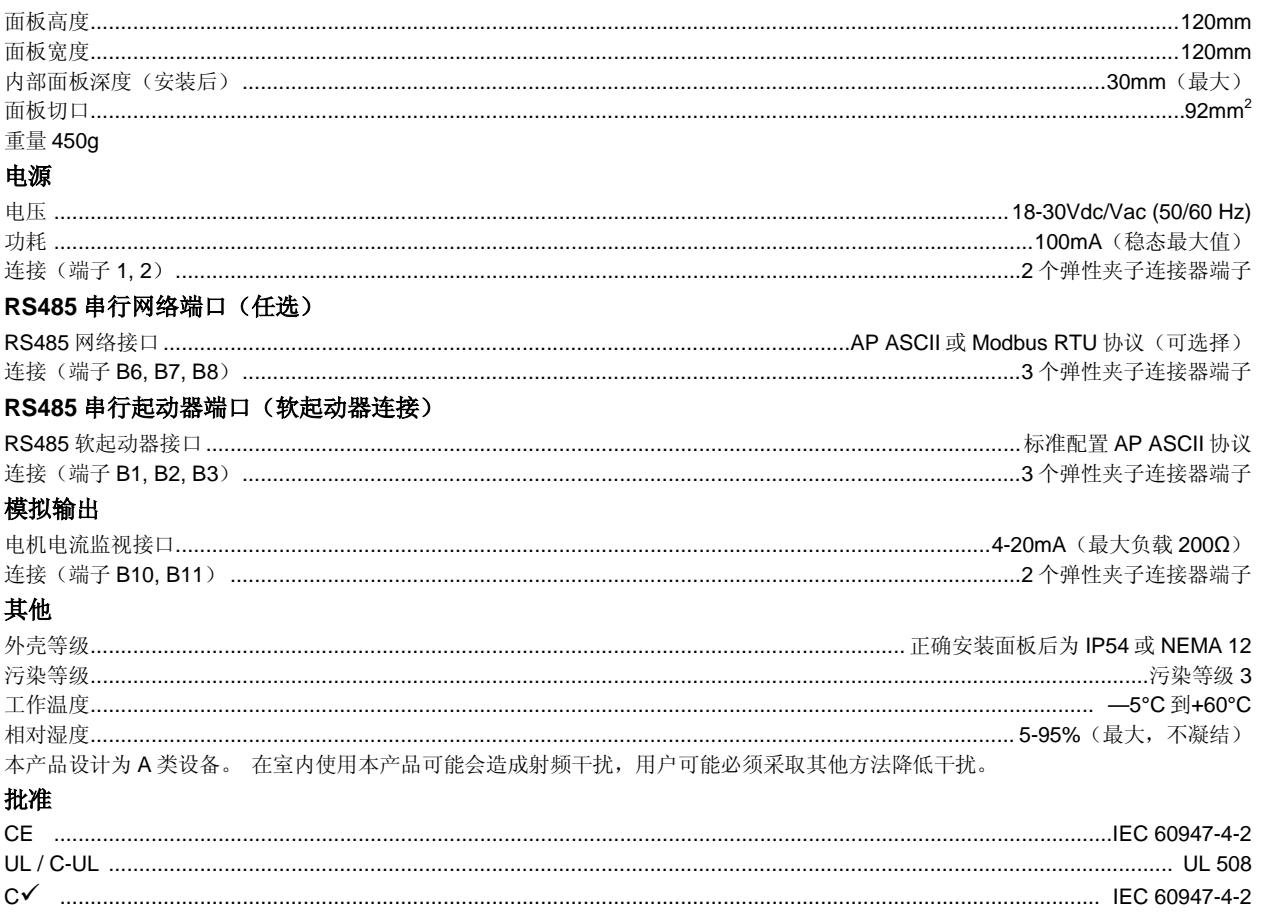

Deutsch

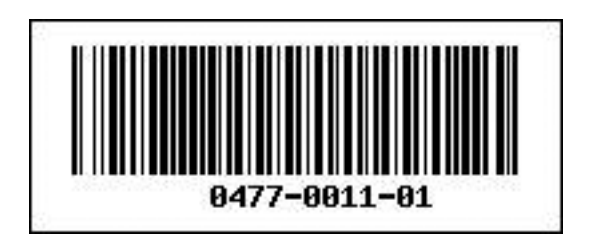